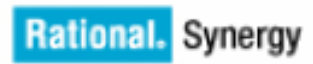

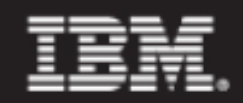

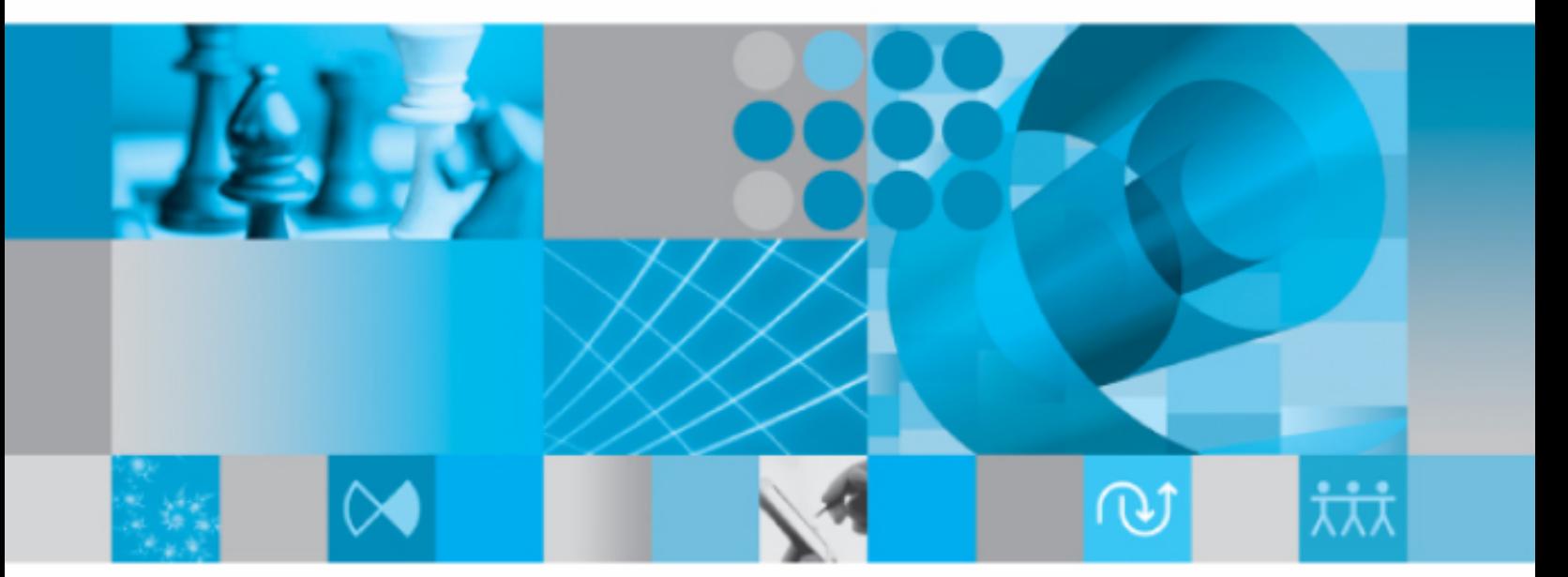

インストール ガイド UNIX版

IBM Rational Synergy インストール ガイド UNIX 版 リリース 7.1a

本書をご使用になる前に、79 [ページの「特記事項」に](#page-86-0)記載されている情報をお読みください。

本書は、IBM Rational Synergy(製品番号 5724V66)バージョン 7.1 a および新しい版で明記されていない 限り、以降のすべてのリリースおよびモディフィケーションに適用されます。

© Copyright IBM Corporation 1992, 2009.

## 目次

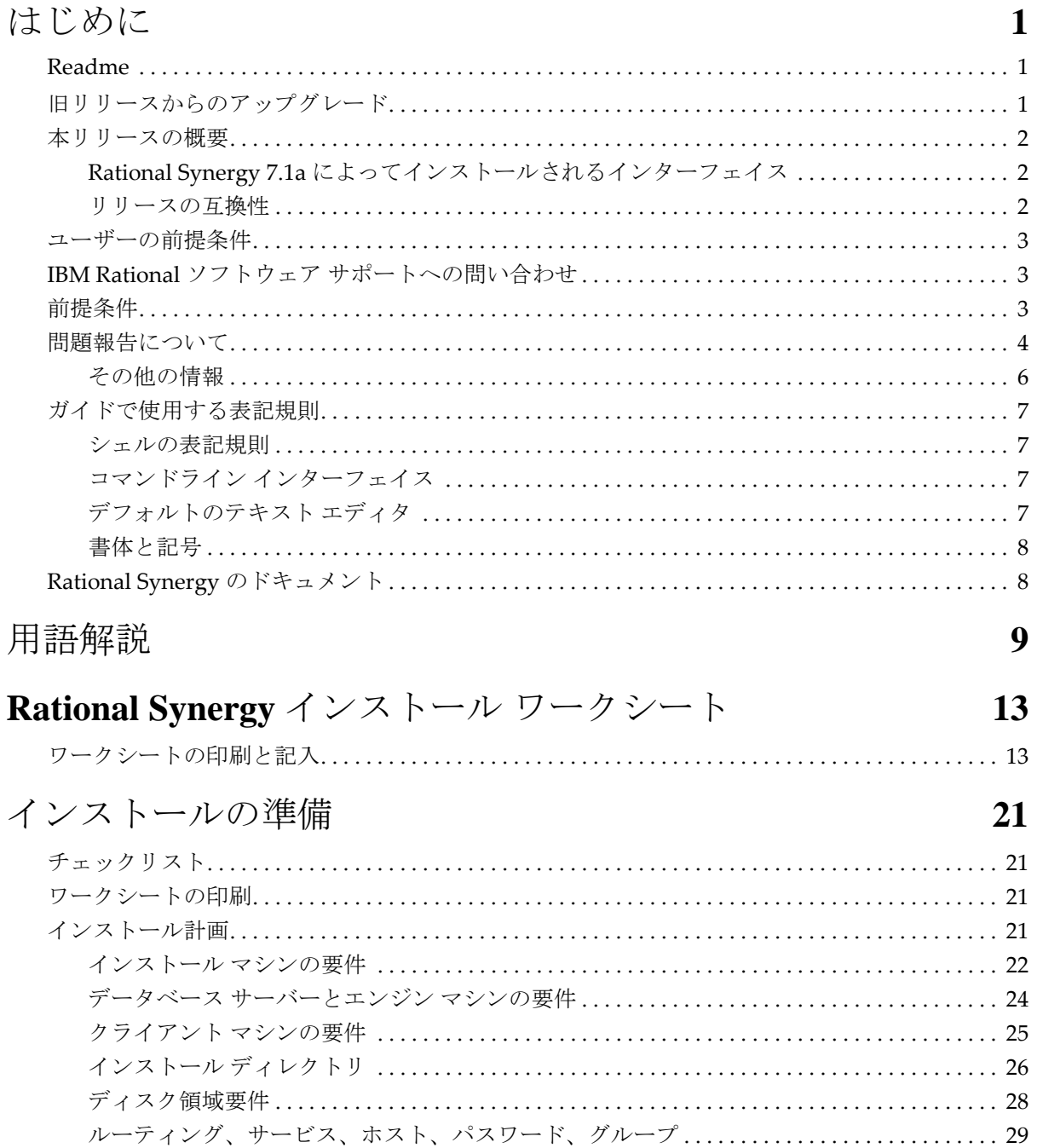

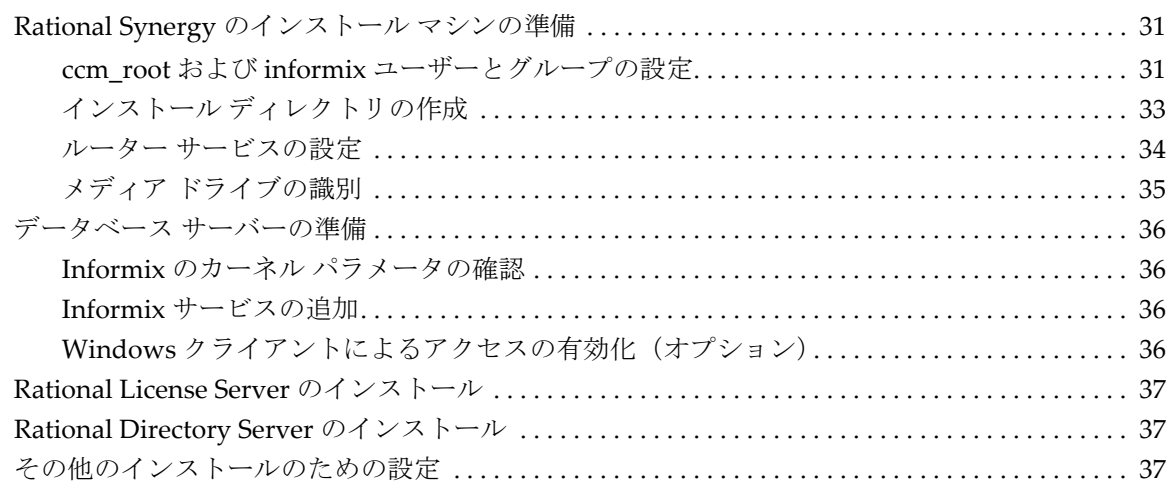

## インストール **[39](#page-46-0)**

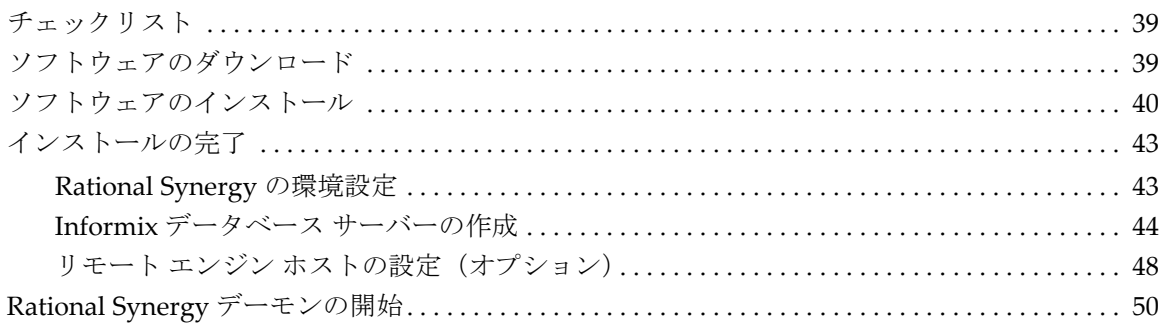

## インストール後の作業 **[53](#page-60-0)**

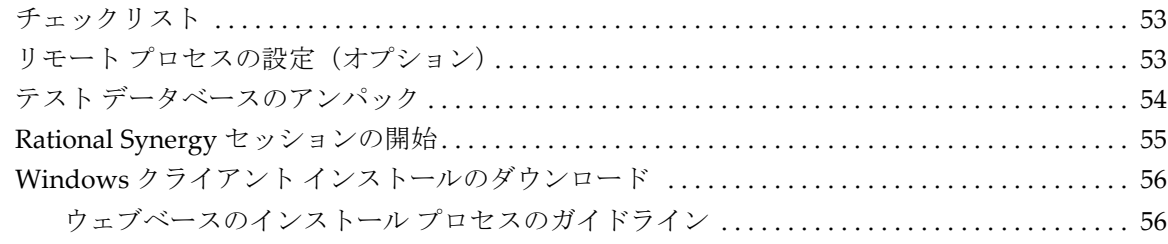

## 付録 **A: Informix** [の設定とチューニング](#page-64-0) **57**

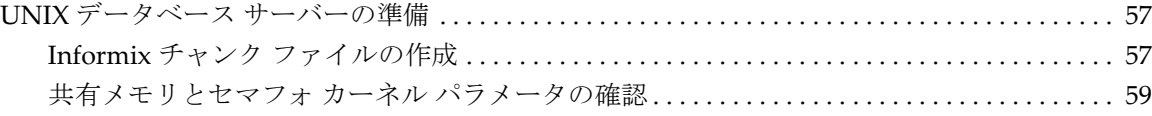

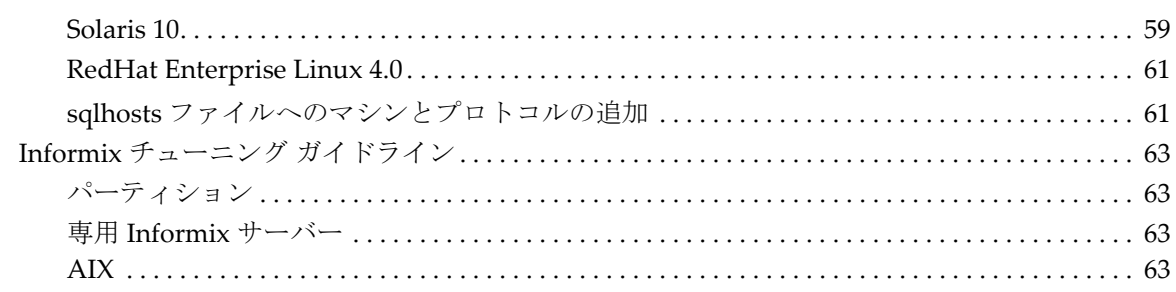

## 付録 **B:** その他のインストール **[65](#page-72-0)**

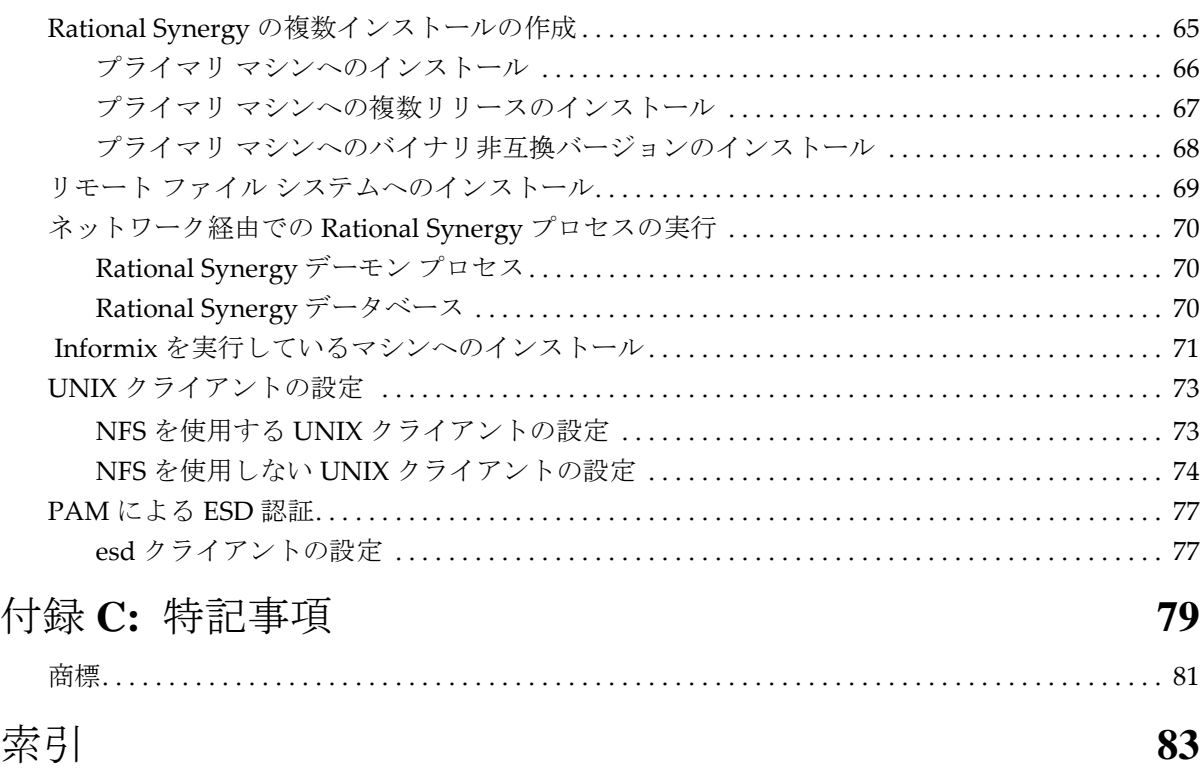

# <span id="page-8-0"></span>*1* はじめに

この章では、IBM® Rational® Synergy を UNIX® にインストールする前に知っ ておくべきことについて説明します。

以下のセクションをお読みください。

- $\bullet$  1 [ページの「](#page-8-1)Readme」
- 1 [ページの「旧リリースからのアップグレード」](#page-8-2)
- 2 [ページの「本リリースの概要」](#page-9-0)
- 3 [ページの「ユーザーの前提条件」](#page-10-0)
- 3ページの「IBM Rational ソフトウェア [サポートへの問い合わせ」](#page-10-1)
- 7 [ページの「ガイドで使用する表記規則」](#page-14-0)
- 8 ページの「Rational Synergy [のドキュメント」](#page-15-1)

#### <span id="page-8-3"></span><span id="page-8-1"></span>**Readme**

*IBM Rational Synergy Readme* ファイルは、このリリースの新機能や対応する ハードウェアとオペレーティング システムのリストなど、 Rational Synergy ソ フトウェアの最新情報を提供しています。ソフトウェアをインストールする前 に、この情報を確認してください。

*Rational Synergy Readme* は、[Rational Software Information Center](https://publib.boulder.ibm.com/infocenter/rsdp/v1r0m0/index.jsp) に用意されてい ます。ドキュメントの入手方法の詳細については、8 ページの「[Rational Synergy](#page-15-1) [のドキュメント」](#page-15-1)を参照してください。

> 注記:*Rational Synergy Readme* は、最新情報を提供す るため、必要に応じて更新および再発行されます。常 に最新バージョンを確認するため、[IBM Rational](https://publib.boulder.ibm.com/infocenter/rsdp/v1r0m0/index.jsp)  [Software Information Center](https://publib.boulder.ibm.com/infocenter/rsdp/v1r0m0/index.jsp) から電子版をダウンロード してください。

#### <span id="page-8-2"></span>旧リリースからのアップグレード

既存の Rational Synergy データベースから Rational Synergy の最新リリースに アップデートできます。アップグレード手順については、『IBM Rational Synergy アップグレード ガイド UNIX 版』を参照してください。 この手順説明は、[Rational Software Information Center](https://publib.boulder.ibm.com/infocenter/rsdp/v1r0m0/index.jsp) に用意されています。

#### <span id="page-9-0"></span>本リリースの概要

IBM Rational Synergy リリース 7.1a の新機能の概要については、*IBM Rational Synergy Readme* を参照してください。この *Readme* は、[Rational Software](https://publib.boulder.ibm.com/infocenter/rsdp/v1r0m0/index.jsp) [Information Center](https://publib.boulder.ibm.com/infocenter/rsdp/v1r0m0/index.jsp) に用意されています。

#### <span id="page-9-1"></span>**Rational Synergy 7.1a** によってインストールされるインターフェイス

UNIX 版 Rational Synergy は以下のグラフィカル ユーザー インタフェースを 提供します。

Rational Synergy

このインターフェイスは、旧リリースでは開発者用 Rational Synergy と呼 ばれていました。これは、*developer* または *build\_manager* ロールのユー ザー向けインターフェイスです。日々の開発およびビルド管理作業用の 機能が用意されています。

• Rational Synergy Classic

このインターフェイスはオリジナル クライアントとも呼ばれ、ビルド マ ネージャおよび CM アドミニストレータ向けの機能が用意されています。

#### <span id="page-9-2"></span>リリースの互換性

本リリースの主な特徴は、以下のとおりです。

- Rational Synergy は、クライアント、エンジン、およびデータベースがす べて同じリリースの場合のみ実行できます。異なるリリースの Rational Synergy のコンポーネントは一緒に使用できません。
- Rational Synergy を実行するには、Rational ライセンス サーバーをインス トールする必要があります。
- Windows クライアントは UNIX および Windows サーバーとともに使用で きます。
- Rational Synergy を実行するには、IBM® Rational® Directory Server が必要 です。
- UNIX クライアントは UNIX サーバーとのみ使用できます。
- インストール ディレクトリにネットワーク経由でアクセスできる場合、 UNIX クライアントとUNIX サーバーは一つのインストールを共有できま す。

Rational Synergy 7.1a は IBM® Rational® Change 5.2 以降と互換性があります。 Rational Change を使用している場合、Rational Synergy 7.1a にアップグレード すると同時に Rational Change 5.2 にアップグレードする必要があります

#### <span id="page-10-0"></span>ユーザーの前提条件

このガイドは、Rational Synergy をインストールする変更管理(CM)アドミニ ストレータを対象としており、UNIX システムへのソフトウェアのインストー ル、および UNIX システム ファイルの設定の実務経験があることを前提として います。導入計画については、*CM Live* ドキュメントを参照してください。 また、以下のことも必要です。

- Rational Synergy をインストールするマシン、データベース サーバー、お よびエンジン サーバー マシンに *root* アクセスができること。
- 使用環境のハードウェア インフラとネットワーク トポロジの知識があ ること。
- プロジェクトでの Rational Synergy の利用方法についての知識があるこ と。たとえば、リモート ビルド用の設定を行う必要があるか、などの知 識が必要です。

### <span id="page-10-1"></span>**IBM Rational** ソフトウェア サポートへの問い合わせ

お手持ちのリソースで、問題が解決されない場合は、IBM®Rational® ソフト ウェア・サポートに連絡してください。IBM® Rational® ソフトウェア・サ ポートでは、製品の問題解決に関する支援を行っています。

<span id="page-10-2"></span>前提条件

IBM Rational ソフトウェア・サポートに問題を送信するには、有効な Passport Advantage® ソフトウェア保守契約が必要です。パスポート・アドバンテージ は、IBM の包括的ソフトウェア・ライセンスおよびソフトウェア保守 ( 製品 のアップグレードおよび技術支援 ) オファリングです。次のサイトからオン ラインでパスポート・アドバンテージに登録できます。[lhttp://www.ibm.com/](http://www.ibm.com/software/lotus/passportadvantage/howtoenroll.html) [software/lotus/passportadvantage/howtoenroll.htm](http://www.ibm.com/software/lotus/passportadvantage/howtoenroll.html)

- パスポート・アドバンテージについて詳しくは、パスポート・アドバン テージ FAQ ( [http://www.ibm.com/software/lotus/passportadvantage/](http://www.ibm.com/software/lotus/passportadvantage/brochures_faqs_quickguides.html) [brochures\\_faqs\\_quickguides.html\)](http://www.ibm.com/software/lotus/passportadvantage/brochures_faqs_quickguides.html) にアクセスしてください。
- さらに支援が必要な場合は、IBM 担当員に連絡してください。 問題をオンラインで (IBM Web サイトから ) IBM Rational ソフトウェア・サ ポートに送信するには、さらに以下が必要です。
- IBM Support Web [サイトの登録ユーザーであること。登録について詳しく](http://www-01.ibm.com/software/support/) [は、](http://www-01.ibm.com/software/support/)http://www-01.ibm.com/software/support/ を参照してください。
- 許可された呼び出し元としてサービス要求ツールにリストされているこ と。

#### <span id="page-11-0"></span>問題報告について

次のようにして、IBM Rational ソフトウェア・サポートに問題を送信します。

1. お客さまの問題のビジネス・インパクトを判別します。 IBM へ問題を報告 する際は、重大度レベルを問われます。そのため、報告する問題とそのビ ジネス・インパクトを理解して、評価する必要があります。

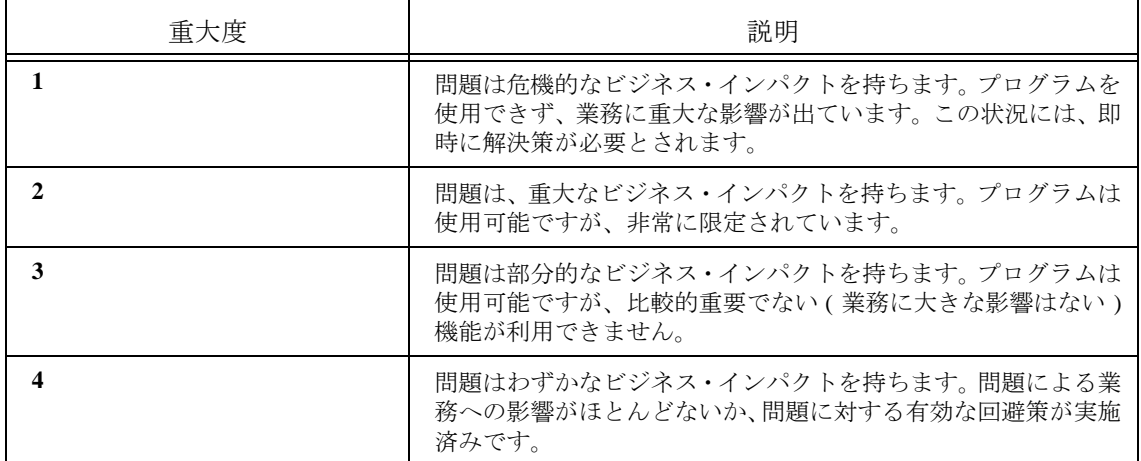

重大度のレベルを決めるにあたっては、下表を参照してください。

- 2. 問題を説明して、背景情報を収集します。 IBM に問題を説明する際は、な るべく具体的に説明してください。IBM Rational ソフトウェア・サポート の専門家が、問題を解決するために効果的な支援をできるように、関連す るすべての背景情報を含めてください。時間を節約するために、以下の質 問の答えを用意してください。
	- 問題の発生時に実行していたソフトウェア(複数可)のバージョン は何ですか?

次のオプションを使用して、正確な製品名とバージョンを判別する ことができます。

IBM Installation Manager を始動して、「ファイル」 > 「インストール済 みパッケージの表示」を選択します。パッケージ・グループを展開 し、パッケージを選択して、パッケージ名およびバージョン番号を 確認します。

製品を始動して、「ヘルプ」>「製品情報」をクリックし、オファリ ング名とバージョン番号を確認します。

• オペレーティング・システムおよびバージョン番号 ( サービス・ パックまたはパッチを含む ) は何ですか ?

- 問題の症状に関連するログ、トレース、およびメッセージはありま すか ?
- 問題を再現できますか ? 再現できる場合は、問題を再現するための 手順は何ですか ?
- システムに変更を加えましたか ? 例えば、ハードウェア、オペレー ティング・システム、ネットワーキング・ソフトウェア、またはそ の他のシステム・コンポーネントに変更を加えましたか?
- 現在、問題に対する何らかの回避策を使用していますか ? 使用して いる場合は、問題の報告時にその回避策も説明する準備をお願いし ます。
- 3. IBM Rational ソフトウェア・サポートに問題を送信します。次の方法で、 IBM ソフトウェア・サポートに問題の送信ができます。
	- オンラインの場合 **:** IBM Rational [ソフトウェア・サポートの](https://www.ibm.com/software/rational/support/) Web サ [イト](https://www.ibm.com/software/rational/support/) ( https://www.ibm.com/software/rational/support/) にアクセスして、 Rational サポート・タスク・ナビゲーターで「サービス要求を開く **(Open Service Request)**」をクリックします。エレクトロニック問題 報告ツールを選択し、「問題管理レコード (PMR) (Problem Management Record (PMR))」を開き、問題についてご自身の言葉で 正確に記述してください。
	- [サービス要求を開く方法について詳しくは、](http://www.ibm.com/software/support/help.html)http://www.ibm.com/ software/support/help.html にアクセスしてください。
	- IBM Support Assistant [を使用してオンラインのサービス要求を開くこ](http://www-01.ibm.com/software/support/isa/faq.html) [ともできます。詳しくは、](http://www-01.ibm.com/software/support/isa/faq.html)http://www-01.ibm.com/software/support/isa/ faq.html を参照してください。
	- 電話の場合[:国または地域別の電話番号を調べるには、](http://www.ibm.com/planetwide/)http:// www.ibm.com/planetwide/ の「IBM directory of worldwide contacts」で、 お住まいの国名または地域名をクリックします。
	- **IBM** 担当員に依頼する場合[:オンラインまたは電話で](http://www.ibm.com/planetwide/) IBM Rational ソフトウェア・サポートにアクセスできない場合は、IBM 担当員に [連絡してください。必要な場合は、お客さまに代わって、](http://www.ibm.com/planetwide/)IBM 担当 [員がサービス要求を開くことができます。](http://www.ibm.com/planetwide/)http://www.ibm.com/ planetwide/ で、各国への詳しい連絡先情報を検索できます。

送信した問題が、ソフトウェアの障害に関するものか、資料の欠落や不正確 な記述によるものである場合は、IBM ソフトウェア・サポートはプログラム 診断依頼書 (APAR) を作成します。APAR には、問題の詳細が記述されます。 IBM ソフトウェア・サポートは可能な限り、APAR が解決されてフィックス が提供されるまでの間に実施できる回避策を提供します。IBM は、同一の問 題を経験している他のユーザーが同じ解決方法を利用できるように、ソフト

ウェア・サポート Web サイトに解決済みの APAR を公開し、毎日更新してい ます。

<span id="page-13-0"></span>その他の情報

Rational [ソフトウェア製品ニュース、イベント、およびその他の情報について](http://www.ibm.com/software/rational/) は、IBM Rational Software Web サイトを参照してください。

<span id="page-14-0"></span>ガイドで使用する表記規則

ここでは、本ガイドで使用する表記規則について説明します。

<span id="page-14-1"></span>シェルの表記規則

コマンドラインの手順および例には、標準の Bourne シェル、/bin/sh を示し ます。C シェルなど別のシェルを使用している場合、それに応じてコマンド を修正して使用してください。

たとえば、sh シェルを使用している場合は、以下のようにパスに /usr/ local/ccm71a を追加します。

\$ PATH=/usr/local/ccm71a/bin:\$PATH; export PATH

csh シェルを使用している場合は、以下のようにパスに /usr/local/ccm71a を追加します。

% setenv PATH /usr/local/ccm71a/bin:\$PATH

<span id="page-14-2"></span>コマンドライン インターフェイス

コマンドライン インターフェイス(CLI)はすべての UNIX プラットフォー ムでサポートされます。どの Rational Synergy コマンドも、コマンド プロンプ トから実行できます。

プロンプト

本ガイドではドル記号プロンプト(\$)を使用します。

オプション区切り文字

Rational Synergy は、すべての UNIX プラットフォームでオプション区切り文 字としてダッシュ(-)を使用しています。

#### **\$CCM\_HOME** の場所

\$CCM\_HOME は Rational Synergy 製品のインストール ディレクトリです。本ガ イドは、*ccm\_home* 変数を使用して \$CCM\_HOME を表します。

#### <span id="page-14-3"></span>デフォルトのテキスト エディタ

デフォルトの Rational Synergy UNIX テキストエディタは vi です。デフォル トのテキストエディタは、Rational Synergy CLI ヘルプの「デフォルト設定」 の説明にしたがって変更できます。オンライン ヘルプの詳細については[、](https://publib.boulder.ibm.com/infocenter/rsdp/v1r0m0/index.jsp) [Rational Software Information Center](https://publib.boulder.ibm.com/infocenter/rsdp/v1r0m0/index.jsp) をご覧ください。

<span id="page-15-0"></span>はじめに

#### 書体と記号

下表に、このガイドで使用している書体と記号の規則を示します。

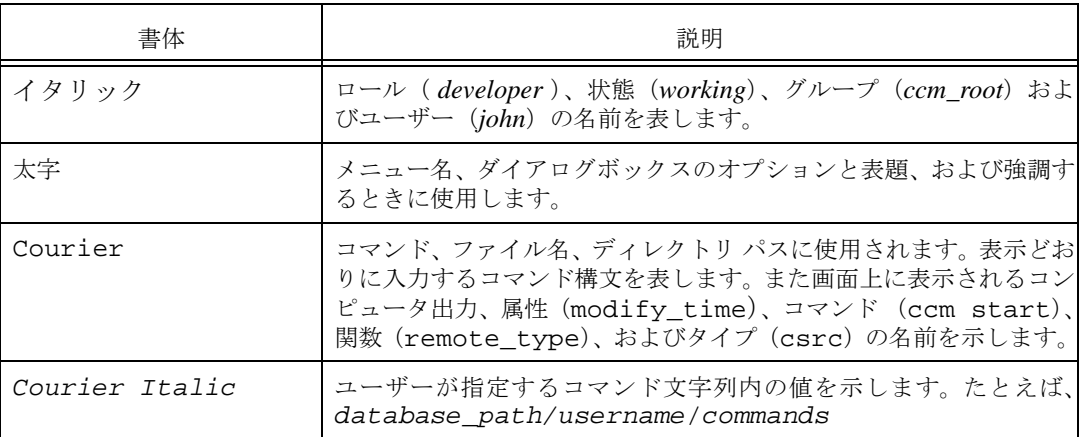

このドキュメントには以下の表記規則も含まれます。

注記:注意すべき情報を示します。

注意!守らないとデータベースまたはシステムに重大な被害を 及ぼす可能性のある情報を示します。

### <span id="page-15-1"></span>**Rational Synergy** のドキュメント

特に指定されていない限り[、](https://publib.boulder.ibm.com/infocenter/rsdp/v1r0m0/index.jsp)Rational Synergy ドキュメントは、[Rational Software](https://publib.boulder.ibm.com/infocenter/rsdp/v1r0m0/index.jsp) [Information Center](https://publib.boulder.ibm.com/infocenter/rsdp/v1r0m0/index.jsp)</u> に用意されています。

# <span id="page-16-0"></span>2 **2** 用語解説

このガイドに記述される操作を実行するには、以下の用語とその意味を理解し ている必要があります。

**ESD** ESD(エンジン スタート アップデーモン)は、 ユーザーの Rational Synergy トラディショナル モードセッションを開始するためのセキュアなオ プションです。ESD はウェブモードセッション では使用されません。ESD を使用する場合、各 エンジン ホストで 1 つの ESD を実行する必要が あります。

#### **Rational Directory Server**

Rational Directory Server は、ユーザー認証と IBM® Ratioal® Solution for Enterprise Lifecycle Management ツールのための単一のエンタープラ イズ ディレクトリ ソリューションです。Rational Directory Server を使用すると、ユーザーはアクセ スを許可されている複数のツールについて、同じ 証明書でログオンできます。

#### **Rational License Server TL**

ライセンス サーバーはユーザーからの Rational Synergy データベースへのアクセスが妥当かどう かを判定します。ライセンスの管理は、FLEXnet を使用して行います。ネットワークインストール ごとに 1 つのライセンスサーバーを、ライセンス 発行対象であるマシン上で、実行する必要があり ます。

#### **Rational Synergy**

クライアントRational Synergy クライアントは、ユーザー イン

#### **Rational Synergy**

データベースRational Synergy データベースは、制御ファイル、 変更依頼、およびその属性を格納する、オブジェ クト指向のレポジトリです。ファイルの属性に は、ファイルのソースと作成日、他のファイルと の関連性などの多数の属性が含まれます。

ターフェイス プロセスです。

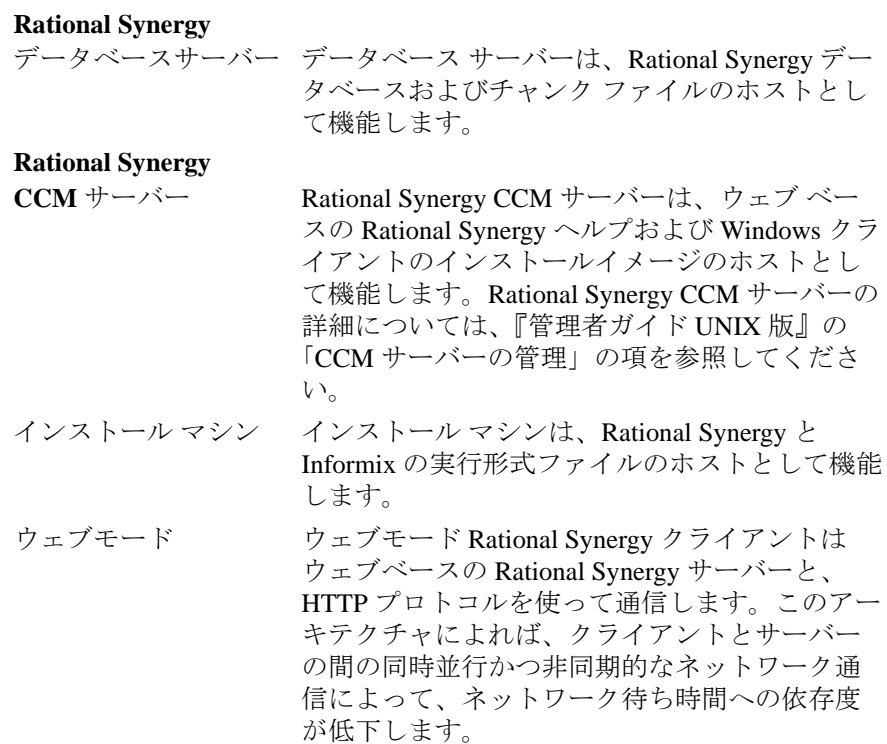

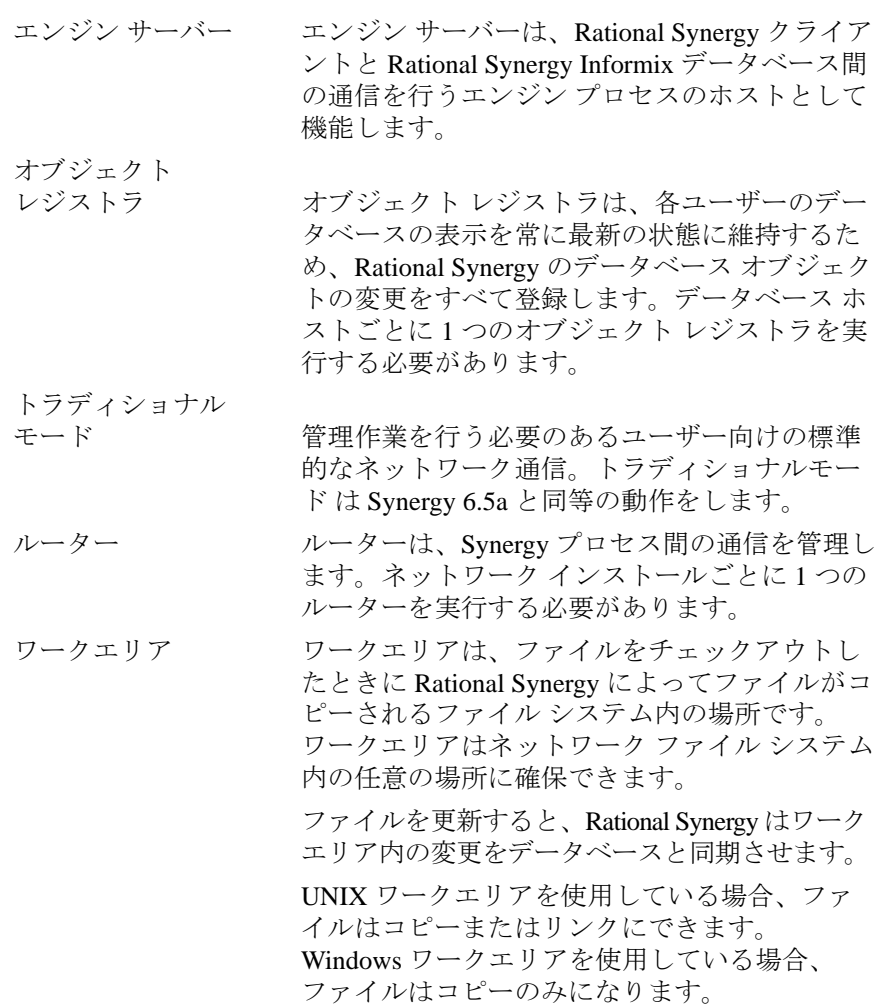

用語解説

## <span id="page-20-0"></span>*3* **Rational Synergy** インストール ワークシート

<span id="page-20-1"></span>ワークシートの印刷と記入

<span id="page-20-3"></span>以下のワークシートを使用して、Rational Synergy をインストールする際に必 要な情報をまとめてください。

インストールを簡単に行うために、インストールを始める前に、ワークシー トを印刷して必要な項目をすべて記入します。インストール中に、さらに必 要な項目を書き足してください。

ワークシートは重要な情報なので、インストールが完了したら大事に保管し てください。

<span id="page-20-2"></span>1. Rational Synergy インストール マシン(*ccm\_install\_server*)

Rational Synergy の実行形式ファイルをインストールするマシンで す。詳細については、22 [ページの「インストール](#page-29-1) マシンの要件」お よび 31 ページの「[Rational Synergy](#page-38-2) のインストール マシンの準備」を 参照してください。

デフォルト: 設定なし 指定値: \_\_\_\_\_\_\_\_\_\_\_\_\_\_\_

2. Rational Synergy データベース サーバー(*ccmdb\_server*)

Rational Synergy データベースを置くマシンです。詳細については、[24](#page-31-1) [ページの「データベース](#page-31-1) サーバーとエンジン マシンの要件」および 36 [ページの「データベース](#page-43-4) サーバーの準備」を参照してください。 このマシンは、インストール マシン(*ccm\_install\_server*、項目 [1](#page-20-2))と同じ場合もあります。デーモンについては、55 [ページの「](#page-62-1)Rational Synergy [セッションの開始」](#page-62-1)を参照してください。

デフォルト: 設定なし 指定値:

<span id="page-21-0"></span>3. *ccm\_root* ホーム ディレクトリ(*ccm\_root\_home*)

インストールマシン上の *ccm\_root* のホーム ディレクトリへのパスで す。詳細については、31 [ページの「](#page-38-3)ccm\_root および informix ユーザー [とグループの設定」を](#page-38-3)参照してください。

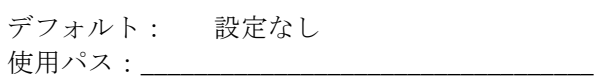

4. *informix* ホーム ディレクトリ(*informix\_home*)

インストールマシン上の *informix* のホーム ディレクトリへのパスで す。詳細については、31 [ページの「](#page-38-3)ccm\_root および informix ユーザー [とグループの設定」を](#page-38-3)参照してください。

デフォルト: 設定なし 指定値:\_\_\_\_\_\_\_\_\_\_\_\_\_\_\_\_\_\_\_\_\_\_\_\_\_\_

<span id="page-21-2"></span><span id="page-21-1"></span>5. Rational Synergy インストール ディレクトリ \$CCM\_HOME (*ccm\_home*)

Rational Synergy をインストールするディレクトリです。詳細につい ては、26 [ページの「](#page-33-1)ccm\_home」および 40 [ページのステップ](#page-47-1) 3 を参 照してください。*ccm\_root* のホーム ディレクトリ (*ccm\_root\_home*、項目 [3](#page-21-0))またはその下のディレクトリとは異な るディレクトリを使用してください。リリース固有のディレクトリの 使用については、33 [ページの「インストール](#page-40-1) ディレクトリの作成」 を参照してください。

デフォルト: 設定なし 指定値: \_\_\_\_\_\_\_\_\_\_\_\_\_\_\_\_\_\_\_\_\_\_\_\_\_\_\_\_\_\_\_\_\_\_

6. メディアのデバイス名 *(media*)

インストール マシン上のメディア ドライブのマウント ポイント、あ るいはインストレーションをダウンロードするための一時ディレク トリへのパスです。詳細については、35 [ページの「メディア](#page-42-1) ドライ [ブの識別」お](#page-42-1)よび 40 [ページのステップ](#page-47-2) 2 を参照してください。

デフォルト: 設定なし 指定値: \_\_\_\_\_\_\_\_\_\_\_\_\_\_\_\_\_\_\_\_\_\_\_\_\_\_\_\_\_\_\_\_\_\_

<span id="page-22-1"></span>7. チャンク ファイルのディレクトリ パスまたは raw デバイス名 (*informix\_chunkfiles*)

> Informix チャンク ファイルへのパスです。詳細については、26 [ペー](#page-33-2) ジの「[informix\\_chunkfiles](#page-33-2)」、45 [ページのステップ](#page-52-0) 3 および [57](#page-64-3) ページの「Informix チャンク [ファイルの作成」](#page-64-3)を参照してください。

デフォルト: /data/informix\_dbs 指定値: \_\_\_\_\_\_\_\_\_\_\_\_\_\_\_\_\_\_\_\_\_\_\_\_\_\_\_\_\_\_\_\_\_\_

<span id="page-22-2"></span>8. データベース パス(*ccmdb*)

Rational Synergy データベースへのパスです。詳細については、27 [ペー](#page-34-0) ジの「[ccmdb](#page-34-0)」を参照してください。*ccm\_root* のホーム ディレクト リ(*ccm\_root\_home*、項目 [3](#page-21-0) または ccm\_home、項目 [5](#page-21-1))、およびそ の下のディレクトリとは異なるディレクトリを使用してください。

デフォルト: 設定なし 指定値: \_\_\_\_\_\_\_\_\_\_\_\_\_\_\_\_\_\_\_\_\_\_\_\_\_

<span id="page-22-0"></span>9. ルーターサービスホスト名 (router\_host)

Rational Synergy ルーター ホストに使用する名前です。このマシンに最 初に Rational Synergy をインストールする必要があります。詳細につい ては、34 [ページの「ルーター](#page-41-1) サービスの設定」、および 43 [ページ](#page-50-2)の 「[Rational Synergy](#page-50-2) の環境設定」の最後を参照してください。

デフォルト: システム名 指定値: \_\_\_\_\_\_\_\_\_\_\_\_\_\_\_\_\_\_\_\_\_\_\_\_\_\_\_\_\_\_\_\_\_\_

10. ルーター サービス名 (router service)

Rational Synergy ルーター サービスに使用する名前です。詳細について は、34 [ページの「ルーター](#page-41-1) サービスの設定」を参照してください。

デフォルト: ccm7.1a\_router 指定値: \_\_\_\_\_\_\_\_\_\_\_\_\_\_\_\_\_\_\_\_\_\_\_\_\_\_\_\_\_\_\_\_\_\_

11. ルーター サービス ポート番号(*router\_port*)

*router\_service* に使用するルーター ポートの番号です。詳細につい ては、34 [ページの「ルーター](#page-41-1) サービスの設定」を参照してください。 デフォルト: 5412(予約済み) 指定値: \_\_\_\_\_\_\_\_\_\_\_\_\_\_\_\_\_\_\_\_\_\_\_\_\_\_\_\_\_\_\_\_\_\_

12. ESD ポート番号(*esd\_port*)

エンジン スタートアップ デーモンに使用するポートの番号です。 ポート番号は、システムの services ファイルに定義されていない 値である必要があります。

デフォルト: 8830 指定値: \_\_\_\_\_\_\_\_\_\_\_\_\_\_\_\_\_\_\_\_\_\_\_\_\_\_\_\_\_\_\_\_\_\_

13. Rational SynergyM サーバーのホスト(*help\_server\_host*)

CCM サーバーが稼動するこのマシンです。ルーター サービス ホスト 名(ワークシートの項目[9](#page-22-0))と同じである必要があります。 デフォルト: システム名 指定值: \_\_\_\_\_\_

14. Rational Synergy CCM サーバーのポート番号(*help\_server\_port*)

デフォルト サーバー用とウェブ ベースの製品ヘルプにアクセスするた めに使用するポートの番号です。また、このポート番号は他のマシン上 の CCM サーバー用のデフォルトポート番号でもあります。CCM サー バーは、このポートとこのポート + 100 を使用します。このポート番号 は、未使用のポート番号である必要があります。

```
デフォルト: 8400 (および 8500)
指定値: __________________________________
```
15. Rational ライセンス サービス ホスト(*license\_serverhostname*)

Rational サーバーがインストールされているホストの名前です。詳細 については、『IBM Rational License Server TL Licensing Guide』の「Setting up your server license」を参照してください。

デフォルト: 設定なし 指定値: \_\_\_\_\_\_\_\_\_\_\_\_\_\_\_\_\_\_\_\_\_\_\_\_\_\_\_\_\_\_\_\_\_\_

16. Rational ライセンス サービス ポート番号 (*license\_server\_port*)

ライセンス サーバー ホストによって使用されるポート番号です。詳 細については、『IBM Rational License Server TL Licensing Guide』の 「Setting up your server license」を参照してください。

デフォルト: 設定なし 指定値: \_\_\_\_\_\_\_\_\_\_\_\_\_\_\_\_\_\_\_\_\_\_\_\_\_\_\_\_\_\_\_\_\_\_

17. Informix サービス名(*servername\_serverhostname*)

Informix® データベース サーバーのサービス名です。詳細について は、36 ページの「Informix [サービスの追加」](#page-43-5)を参照してください。 デフォルト: 設定なし 指定値:

18. Rational Directory Server ホスト (*directory\_server\_host*)

Rational Directory Server がインストールされているホストの名前で す。 デフォルト: 設定なし 指定値: \_\_\_\_\_\_\_\_\_\_\_\_\_\_\_\_\_\_\_\_\_\_\_\_\_\_\_\_\_\_\_\_\_\_

19. Rational Director Server ポート番号 (*directory\_server\_port*)

Rational Directory Server が使用するポート番号です。

デフォルト: 設定なし 指定値: \_\_\_\_\_\_\_\_\_\_\_\_\_\_\_\_\_\_\_\_\_\_\_\_\_\_\_\_\_\_\_\_\_\_

20. Informix サービス ポート番号(*informix\_port*)

Informix データベース サーバー サービスに使用される Informix ポー トの番号です。詳細については、36 ページの「Informix [サービスの追](#page-43-5) [加」を](#page-43-5)参照してください。 デフォルト: 設定なし 指定値: \_\_\_\_\_\_\_\_\_\_\_\_\_\_\_\_\_\_\_\_\_\_\_\_\_\_\_\_\_\_\_\_\_\_

21. Informix サーバー番号(*server\_number*)

作成する Informix サーバーの番号です。*server\_number* に指定でき る番号は、 1 ~ 255 までの値のみです。デフォルトで、サーバー番号は 1 に設定されています。同じマシンに複数の Informix サーバーをイン ストールする場合、各サーバーに別の番号を使用する必要がありま す。詳細については、46 [ページのステップ](#page-53-0) 5 を参照してください。必 要に応じて、71 ページの「Informix [を実行しているマシンへのインス](#page-78-1) [トール」も](#page-78-1)参照してください。

デフォルト: 1 指定値: \_\_\_\_\_\_\_\_\_\_\_\_\_\_\_\_\_\_\_\_\_\_\_\_\_\_\_\_\_\_\_\_\_\_ 22. Informix サーバー名(*servername*)

作成する Informix サーバーの名前です。デフォルトのサーバー名は、 Informix サーバーをインストールするマシンの名前です。同じマシンに 複数の Informix サーバーをインストールする場合、各サーバーに別の名 前を使用する必要があります。詳細については、46 [ページのステップ](#page-53-0) [5](#page-53-0) を参照してください。必要に応じて、71 [ページの「](#page-78-1)Informix を実行し [ているマシンへのインストール」](#page-78-1)も参照してください。

デフォルト: Informix サーバーをインストールするマシンの名前 指定値: \_\_\_\_\_\_\_\_\_\_\_\_\_\_\_\_\_\_\_\_\_\_\_\_\_\_\_\_\_\_\_\_\_\_

Rational Synergy インストール ワークシート

## *4* インストールの準備

この章では Rational Synergy ソフトウェアをインストールするための準備につ いて説明します。この章の内容は、インストール中に決定する事柄についての 手助けとなるので、注意深くお読みください。

<span id="page-28-1"></span><span id="page-28-0"></span>チェックリスト

本章の内容は、以下に示すチェックリストの順番に従って作業を進めてくださ い。

- 21 [ページの「ワークシートの印刷」](#page-28-2)
- 21 [ページの「インストール計画」](#page-28-3)
- 31 ページの「[Rational Synergy](#page-38-0) のインストール マシンの準備」
- 36 [ページの「データベース](#page-43-0) サーバーの準備」
- 37 ページの「[Rational License Server](#page-44-0) のインストール」
- 37 ページの「[Rational Directory Server](#page-44-1) のインストール」
- 37 [ページの「その他のインストールのための設定」\(](#page-44-2)このステップはオプ ションです。)

#### <span id="page-28-2"></span>ワークシートの印刷

作業を進める前に、[Rational Synergy](#page-20-3) インストール ワークシートを印刷してく ださい。本章の作業では、ワークシートの項目を記入していきます。ワーク シートの記入項目はインストール手順で必要になります。記入した項目は、イ ンストール中に決定した事柄の大事な記録となります。

#### <span id="page-28-3"></span>インストール計画

インストール手順をよく読み、*Rational Synergy Readme* ファイルの内容を確認 します。最新の *Rational Synergy Readme* を確認する方法については、1 [ページ](#page-8-3) の「[Readme](#page-8-3)」を参照してください。旧リリースからアップグレードする場合 は、『IBM Rational Synergy アップグレード ガイド』を参照してください。

Rational Synergy を複数のマシンまたはプラットフォームにインストールする 場合(UNIX と Windows の両方にインストールする場合など)、Rational Synergy ルーターを実行するマシンに最初にインストールします。

以下のセクションの指示に従って、UNIX でのインストールを計画してくださ い。

<span id="page-29-1"></span><span id="page-29-0"></span>インストール マシンの要件

インストール マシンは、Rational Synergy と Informix の実行形式ファイルのホ ストとして機能します。下表に、このマシンにインストールする場合に必要な ディスク領域を示します。

注記:インストール時にはファイルの抽出が行われるため、下記 に示すディスク領域の 3 倍の領域を確保しておく必要があ ります。

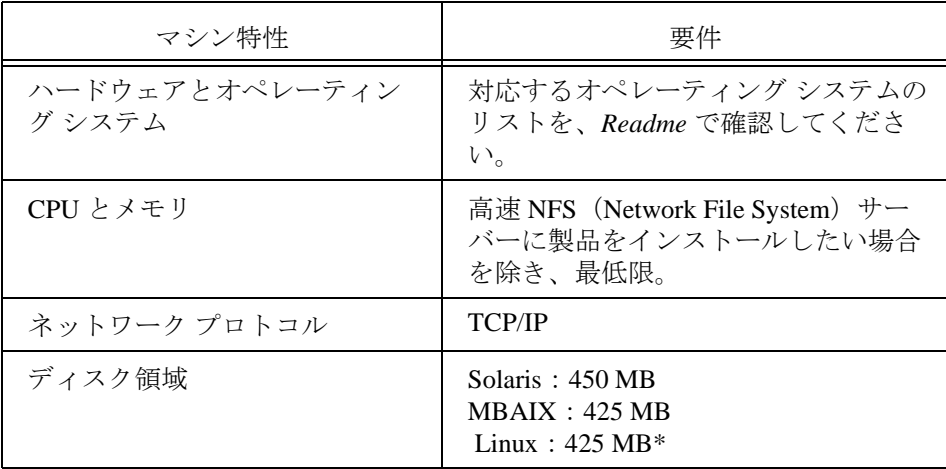

インストールするマシンの特性が下表のとおりであることを確認してくださ い。

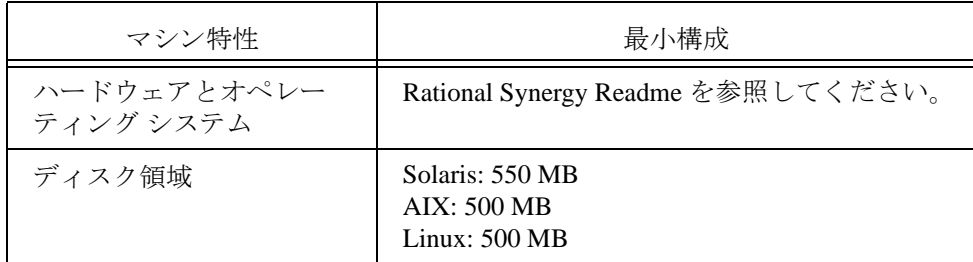

Linux® インストールでは、compat-libstdc++ パッケージをインストール しておく必要があります。ccmsrv create の実行時にエラー メッセージが 表示された場合は、このファイルがない可能性があります。ファイルは Red Hat インストール CD にあります。エラーが発生すると以下のようなメッセー ジが表示されます。

WARNING: unable to initialize the database server see *logfile\_location*.log for details /*database\_path*/informix/bin/oninit:error while loading shared libraries:libstdc++:cannot open shared object file:No such file or directory

<span id="page-31-1"></span><span id="page-31-0"></span>データベース サーバーとエンジン マシンの要件

データベース サーバー マシンは、Informix のチャンク ファイル(26 [ページの](#page-33-3) 「[informix\\_chunkfiles](#page-33-3)」参照)のホストとして機能します。エンジン マ シンは、Informix とシステムのファイル システム部分にアクセスするエンジ ン プロセスのホストとして機能します。サイトで大量のセッションを実行し ており、エンジン セッションによりサーバーの動作が遅くなってアクセスで きなくなる場合を除き、エンジン プロセスはデータベース サーバー マシンで 実行してください。下表に、サーバーとエンジン マシンの最小要件を示しま す。同時使用ユーザー数によっては、インストール時に表に示す要件よりも 大きい値が必要になる場合があります。

注記:最新のサーバー リソース要件については、*Rational Synergy Readme* を参照してください。 Informix データベースサー バーの要件については、『IBM Rational Synergy 管理者ガイ ド UNIX 版』の「付録 B:Informix の設定」を参照してく ださい。.

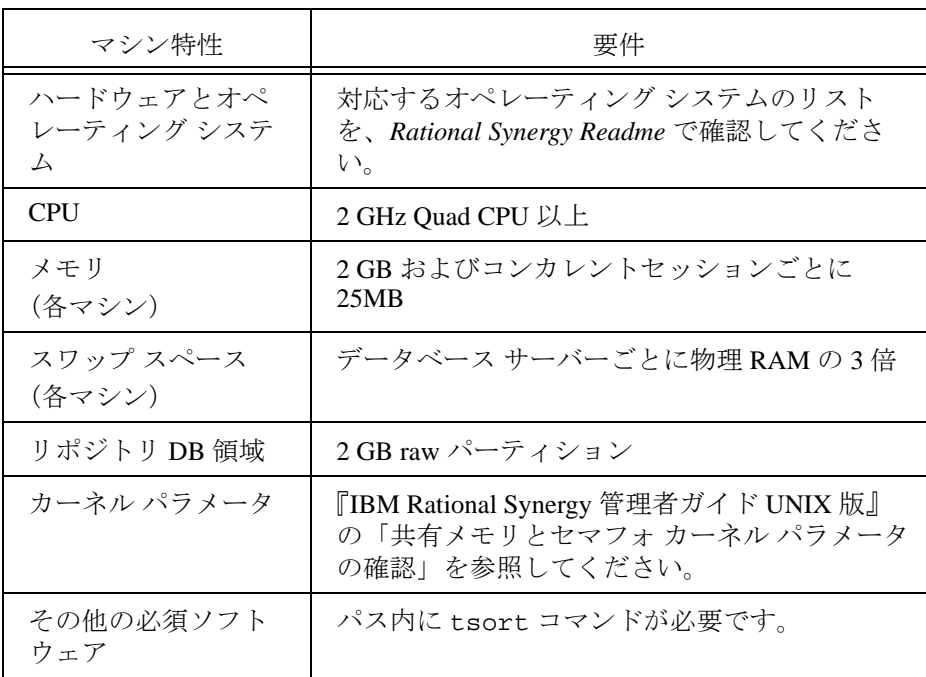

<span id="page-32-0"></span>クライアント マシンの要件

各ユーザーは Rational Synergy インターフェイスを実行し、ユーザーのワーク エリアで使用できる 1 つ以上のファイル システムへのアクセス権を持ってい る必要があります。下表に、クライアント マシンの最小要件を示します。イ ンストールによっては、この表より大きい値を必要とする場合もあります。

注記:各ユーザーのワークエリアはユーザーの書き込み可能な ディレクトリにある必要があります。デフォルトで、この ディレクトリは各ユーザーの \$HOME の下に置かれます。 ディレクトリはすべてのビルド/コンパイル サーバーか ら見える必要があります。

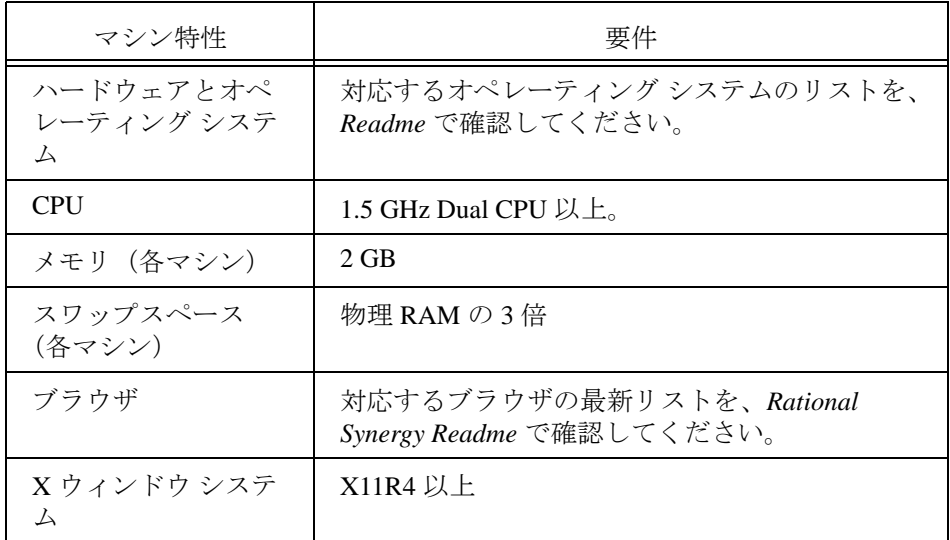

注記:UNIX クライアントの代わりに、Windows クライアントを インストールすることもできます。『IBM Rational Synergy インストール ガイド Windows 版』を参照してください。

#### <span id="page-33-0"></span>インストール ディレクトリ

ここでは、IBM Rational Synergy のインストールに使用するディレクトリ (ccm\_home、informix\_chunkfiles、および ccmdb)について説明します。

<span id="page-33-1"></span>*• ccm\_home*

本ガイドでは、*ccm\_home* 変数は IBM Rational Synergy インストール へのパスを表します。デフォルトのインストール ディレクトリは /user/local/ccm です。インストールには IBM Rational Synergy と Informix の両方の実行形式ファイルを使用します。Informix の実行形 式ファイルは、\$CCM\_HOME の下の informix ディレクトリにありま す。

注記:本ガイドでは、*ccm\_home* 変数を \$CCM\_HOME と表記 することもあります。

ユーザー *root* として、*ccm\_home* への書き込みが可能である必要があ ります。ファイル システムがローカル ディスクにある場合、マウン ト オプションを変更せずに IBM Rational Synergy ソフトウェアをイン ストールできる必要があります。

このディレクトリのディスク領域要件については、22 [ページの「イン](#page-29-0) ストール [マシンの要件」](#page-29-0)を参照してください。

14 [ページのワークシートの項目](#page-21-2) 5 の *ccm\_home* に値を記入します。

<span id="page-33-3"></span><span id="page-33-2"></span>*• informix\_chunkfiles*

本ガイドでは、*informix\_chunkfiles* 変数は、サーバー上の Informix のチャンク ファイル(dbspace)へのパスを表します。

チャンク ファイルのディレクトリは Informix サーバーのローカル ファイル システム上にある必要があります。チャンク ファイルのパ スは、66 文字以下である必要があります。また、チャンク ファイル には raw ディスクを使用してください(詳細については 57 [ページの](#page-64-3) 「Informix チャンク [ファイルの作成」](#page-64-3)を参照してください)。

注記:データベースおよびワークエリアには NFS を使用す ることができますが、チャンク ファイルには使用でき ません。データベースとワークエリアに NFS を使用す る場合、NFS 属性のキャッシュ機能を無効にする必要 があります。Rational Synergy のインストールに関連す るルート アクセスの問題については、69 [ページの](#page-76-1) 「リモート ファイル [システムへのインストール」を](#page-76-1)参 照してください。

15[ページのワークシートの項目](#page-22-1)7に *informix\_chunkfiles* の値を 記入します。

<span id="page-34-0"></span>*• ccmdb*

本ガイドでは、*ccmdb* 変数はサーバー上の IBM Rational Synergy デー タベース ディレクトリへのパスを表します。個々のデータベースは このディレクトリ内にあります。

*ccmdb* ディレクトリ内のデータベースは、これらのデータベースに アクセスするすべてのエンジン ホストから見える必要がありますの で、ローカルまたはネットワーク経由でマウントされている必要があ ります。また、データベースは IBM Rational Synergy プロセスを実行 しているマシンで見える必要があります(つまり同じログイン パス を使用していること)。

注記:プログラムとデータは、以下のように分離する必要が あります。1 つのディレクトリに IBM Rational Synergy ソフトウェアをインストールし、別のディレクトリに データベース サーバーチャンク ファイルをインス トールし、データベースのアンパック時にさらに別の ディレクトリに IBM Rational Synergy データベースを 作成すること。

15 [ページのワークシートの項目](#page-22-2) 8 に *ccmdb* の値を記入します。

#### <span id="page-35-0"></span>ディスク領域要件

下表に、サーバーでのディスク領域の割り当て方法を示します。 Informix サーバーには、各チャンクファイルのサイズとオフセットについて 2 ギガバイトの制限があります。この制限を回避するには、raw デバイスを 2 ギガバイトずつの複数パーティションに分離します。

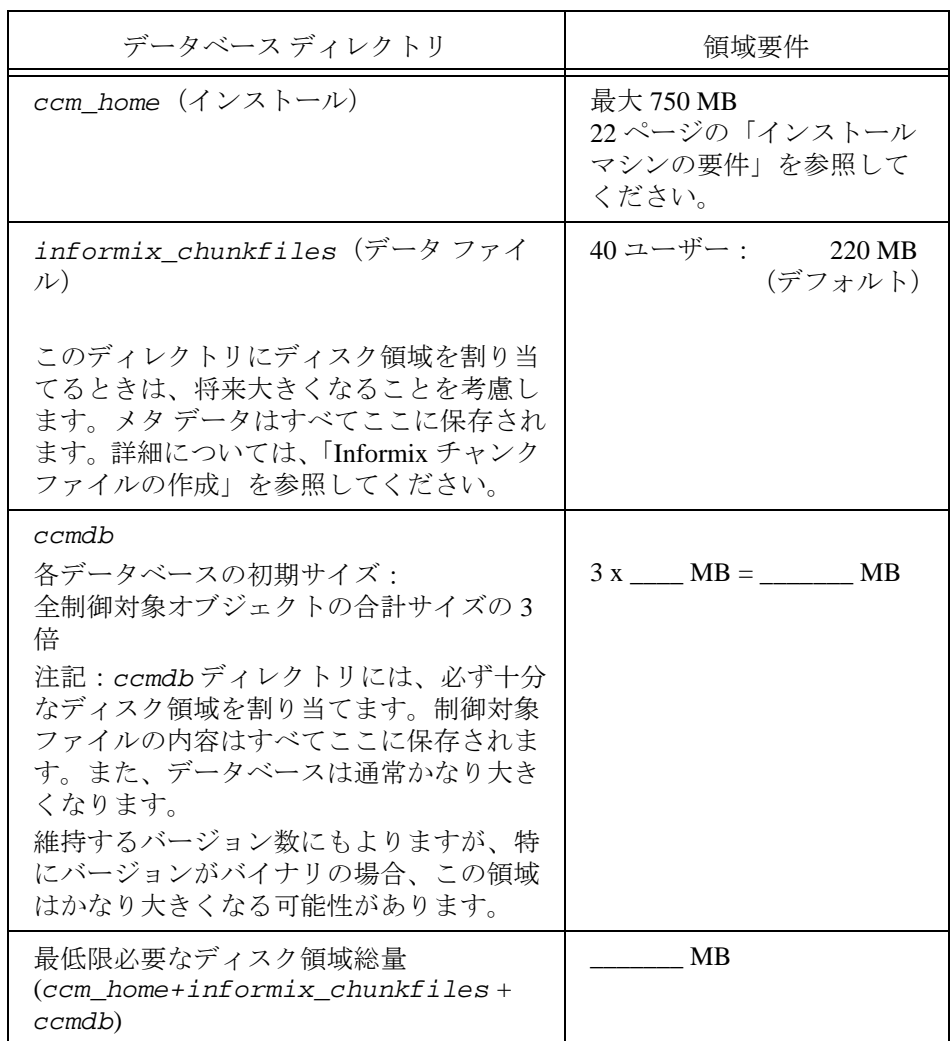

注記:UNIX システムの中には、ローカル アクティビティが実行 されても NFS キャッシュが更新されないものがあります。 この場合、IBM Rational Synergy データベースのファイル シ ステム部分を別のシステムから NFS を使用してマウント
している UNIX システムでインターフェイスやエンジンを 実行すると、問題が発生することがあります。この問題を 解決するには、NFS キャッシュ機能を無効にして *ccmdb* データベース ファイルをマウントします。

ルーティング、サービス、ホスト、パスワード、グループ

<span id="page-36-1"></span><span id="page-36-0"></span>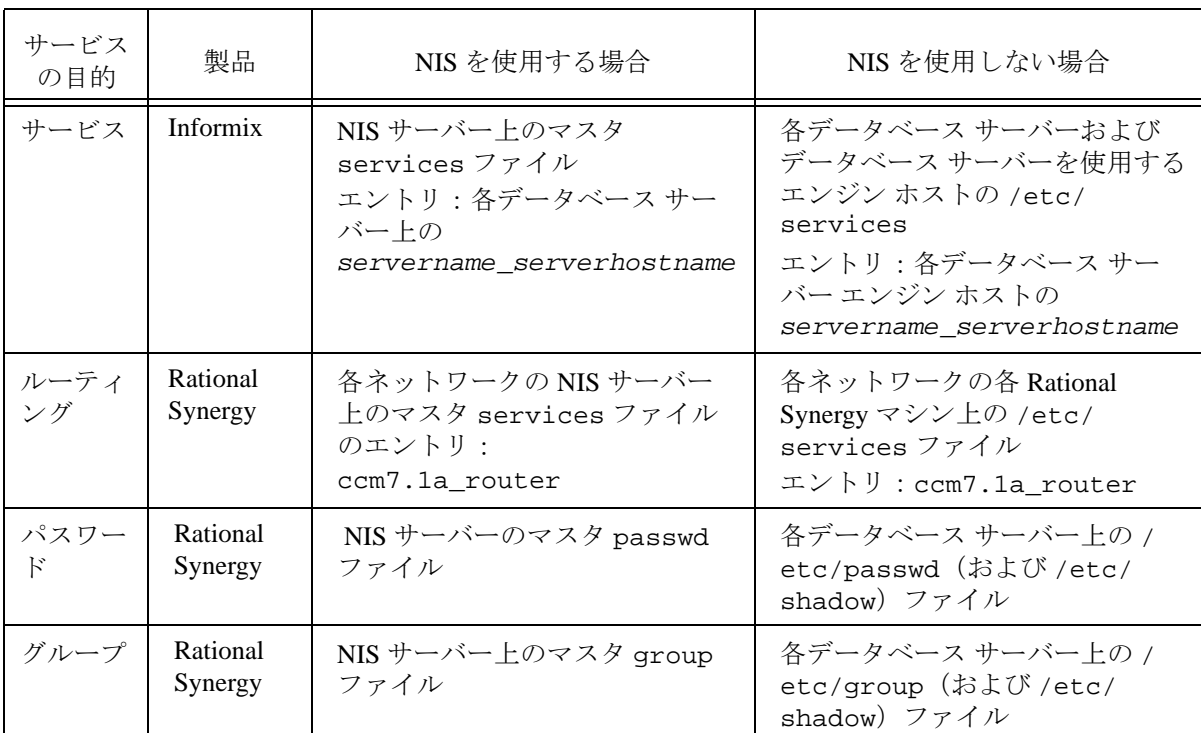

<span id="page-36-2"></span>下表に、Rational Synergy の実行に使用するルーティング、サービス、ホスト、 パスワード、およびグループのファイルを示します。

# インストールの準備

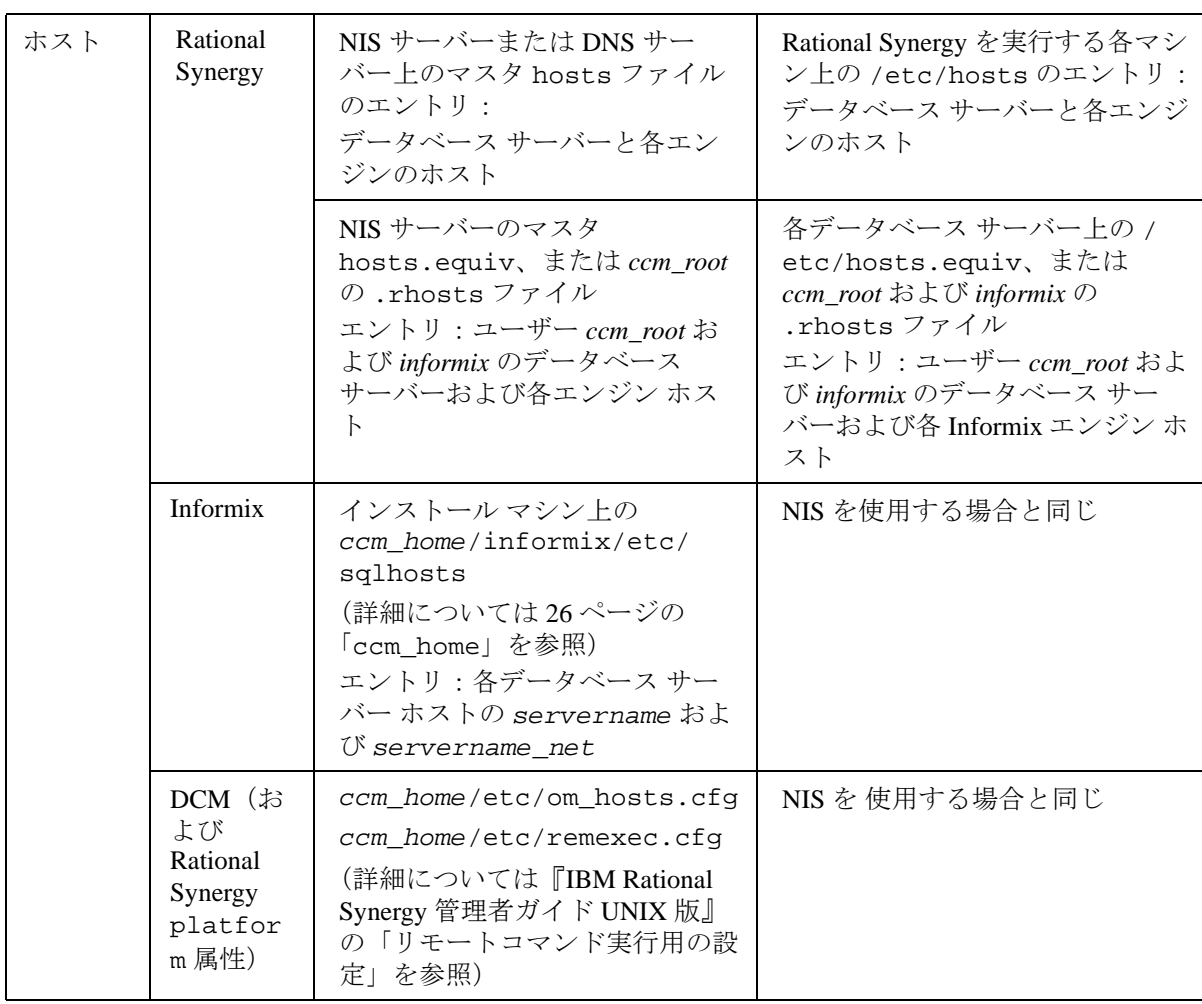

## **Rational Synergy** のインストール マシンの準備

ここでは、Rational Synergy のインストール マシンを準備する方法について説 明します。

**ccm\_root** および informix ユーザーとグループの設定

ユーザー *ccm\_root* とユーザー *informix* は、2 つの管理ユーザーです。ユーザー *ccm\_root* は、Rational Synergy の管理コマンドを実行する権限を持つユーザー であり、ほとんどのファイルとディレクトリを所有しています。ユーザー *informix* は、Informix ソフトウェアで使用されるユーザーで、データベース サーバーの動作を制御する管理タスクを実行します。Rational Synergy をイン ストールするためには、これらのユーザーとグループを定義しておく必要が あります。

注記:NISを使用していない場合、各マシンで同じユーザーIDと グループ ID(数字)を使用して、各エンジン ホストの *ccm\_root* および *informix* ユーザーとグループを設定してく ださい。

ccm root および informix ホーム ディレクトリを、サイト内の適切な場所 に設定します。

注記:*ccm\_root* のホーム ディレクトリには Synergy ソフトウェア をインストールしないでください。

ユーザー *root* として、ユーザーとグループの設定を行います。

- 1. *ccm\_root* および *informix* ユーザーを作成します。
- 2. *ccm\_root* および *informix* グループを作成します。

*ccm\_root* をグループ *ccm\_root* のメンバーに、ユーザー *informix* をグルー プ *informix* のメンバーに設定します。グループ *informix* はユーザー *informix* のプライマリ グループである必要があります。

ccm\_root グループに、build\_mgr (ビルド マネージャ) ロールを持つこと になるユーザーの名前を付加します。

- 3. Rational Synergy を Linux プラットフォームで実行している場合は、*/etc/ logingroup* を */etc/group* ファイルにリンクしてください。
- 4. ccm root および informix ホームディレクトリを作成します。[14](#page-21-0) [ページのワークシートの項目](#page-21-0) 3 の *ccm\_root\_home* および項目 [4](#page-21-1) の *informix\_home* の値を記入します。
	- 注記:*informix\_home* ホーム ディレクトリが *informix\_chunkfiles* ディレクトリと同じではな いことを確認してください。

/users/ccm\_rootと/users/informixが含まれる例を、以下に示します。

root# mkdir /users/ccm\_root root# chown ccm\_root /users/ccm\_root root# chgrp ccm\_root /users/ccm\_root root# chmod 755 /users/ccm\_root root# mkdir /users/informix root# chown informix /users/informix root# chgrp informix /users/informix root# chmod 755 /users/informix

インストール ディレクトリの作成

Rational Synergy をインストールするためには、インストール ディレクトリを 作成する必要があります。26 [ページの「](#page-33-0)ccm\_home」で説明したように、イ ンストール ディレクトリのパスは *ccm\_home* です。

インストール ディレクトリの場所は任意の場所でよく、また、ディレクトリ 名も任意の名前でかまいません。ただし、各リリースの Rational Synergy は、 それぞれリリース固有のディレクトリ(/usr/local/ccm71a など)にイン ストールし、/usr/local/ccm を現在のデフォルトリリースにリンクして ください。こうすることで、マシン上に複数リリースの Rational Synergy をイ ンストールできます。新しいリリースへのアップグレードを行う場合は、こ の構成が必要になります。

たとえば、旧リリースの Rational Synergy が /usr/local/ccm66a ディレク トリにインストールされている場合、新バージョンを /usr/local/ccm71a ディレクトリにインストールし、/usr/local/ccm を /usr/local/ ccm71a にリンクします。

注記:複数インストールの詳細については、65 [ページの「](#page-72-0)Rational Synergy [の複数インストールの作成」](#page-72-0)を参照してください。

このディレクトリへのパスを14[ページのワークシートの項目](#page-21-2)5に記入します。 インストール ディレクトリを作成するには、以下の手順を行います。

- 1. ユーザー *root* としてインストール マシンにログインします。
- 2. インストール ディレクトリを作成します。

root# mkdir *ccm\_home* root# chown ccm\_root *ccm\_home* root# chgrp ccm\_root *ccm\_home* root# chmod 755 *ccm\_home* root# ln -s *ccm\_home* /usr/local/ccm

注記:インストール ディレクトリはクライアント マシンから見 えるか、ローカル クライアントがインストールされている 必要があります。73 ページの「UNIX [クライアントの設定」](#page-80-0) を参照してください。

ルーター サービスの設定

Rational Synergy では、ルーター サービスのために専用の TCP ポートが必要で す。このポートを確保するためには、Rational Synergy ルーター サービス エン トリを /etc/services ファイルまたは NIS の同等ファイルに追加します ( 詳細については 29 [ページの「ルーティング」](#page-36-0)を参照してください )。ユーザー *root* として services ファイルを修正する必要があります。

/etc/services ファイルのサービス エントリには以下の構文があります。

*router\_service router\_port*/tcp # *comment*

オプションである /etc/services ルーター サービス エントリは以下のと おりです。

ccm7.1a\_router 5412/tcp # IBM Rational Synergy router port

最初のカラムはサービス名、ccm7.1a\_router です。2 つ目のカラムの最初 はポート番号で、割り当てられていない未予約ポート番号を指定します。ほ とんどのシステムで、0~1023の範囲のポート番号は予約済み(使用制限) です。Internet Assigned Number Authority(IANA)によりポート 5412 が Rational Synergy に予約されているので、ポート 5412 が未使用であればそれを使用し てください。

13 [ページ](#page-20-0)のワークシートに、以下の情報を記入します。

- 項目 [9](#page-22-0):ルーター サービスのホスト名(デフォルトは使用している *system\_name*)
- 項目 [10](#page-22-1):一意のルーター サービス名
- 項目 [11](#page-23-0):一意のルーター サービス ポート番号

インストール時にこれらの情報が必要になります。定義された専用ポートが ない場合、IBM Rational Synergy のインストール時に選択するよう促されます。

注記:複雑なインストールを行う場合でも、*ccm\_home/*etc ディ レクトリが 1 つの場所にリンクされていれば、IBM Rational Synergy のルーター プロセスは 1 回ですみます。その場合 でも、個別のリリースおよびネットワークに対して、それ ぞれの IBM Rational Synergy ルーター プロセスが必要で す。詳細については 65 ページの「[Rational Synergy](#page-72-0) の複数 [インストールの作成」を](#page-72-0)参照してください。

Windows マシンでもルーターを実行できます。詳細につい ては、『IBM Rational Synergy インストール ガイド Windows 版』を参照してください。

メディア ドライブの識別

インストール マシンのメディア ドライブのデバイス名を決め、14 [ページの](#page-21-3) [ワークシートの項目](#page-21-3) 6 に名前を記入します。Rational Synergy をインストール するには、ドライブの場所を知っている必要があります。

注記:システムによっては、メディアを挿入するだけでメディア デバイスがマウントされる場合があります。そのようなシ ステムでは、マウント コマンドを実行する必要はありませ ん。ただし、メディアがマウントされるディレクトリ (*media*)は知っておく必要があります。

ソフトウェアをダウンロードする場合は、39 [ページの「ソフトウェアのダウ](#page-46-0) [ンロード」を](#page-46-0)参照してください。

## データベース サーバーの準備

ここでは、Informix データベース サーバーを準備する方法について説明しま す。 注記:サーバー マシンはインストール マシンと同じでもかまい ません。

**Informix** のカーネル パラメータの確認

各データベース サーバーで、共有メモリとセマフォ カーネル パラメータが現 在の Rational Synergy の要件を満たしていることを確認します(最小パラメー タ値については、59 [ページの「共有メモリとセマフォ](#page-66-0) カーネル パラメータの [確認」を](#page-66-0)参照してください)。これらの値を設定する手助けが必要な場合は、 システム管理者にお問い合わせください。

#### **Informix** サービスの追加

データベース サーバーを作成する前に、データベース サーバーのサービスを /etc/services ファイルまたは NIS の同等ファイルで定義する必要があり ます(詳細については 29 [ページの「サービス」を](#page-36-1)参照してください)。ユー ザー root として services ファイルを修正します。

データベース サーバーの services エントリには以下の構文があります。

*servername\_serverhostname informix\_port*/tcp # comment 最初のカラムは Informix データベース サーバーのサービス名です。17 [ページ](#page-24-0) [のワークシートの項目](#page-24-0) 17 にこのサービス名を記入します。2 つ目のカラムの 最初は informix サービスのポート番号です。17 [ページのワークシートの項目](#page-24-1) [20](#page-24-1) にこの番号を記入します。

#### **Windows** クライアントによるアクセスの有効化(オプション)

ESD を使用せずに、Windowsトラディショナルモード クライアントから UNIX データベース サーバーに接続できるようにするには、rexec デーモンが Windows クライアントによってアクセスされる各 UNIX データベース サー バーまたはエンジン マシン上の inetd 構成ファイルで有効になっているこ とを確認する必要があります。構成ファイルの場所は、実行元のプラット フォームによって異なる場合があります。ウェブモードを使用している場合、 または ESD による安全なエンジン接続を行う場合は、rexec デーモンが有効 化されているかどうかは重要ではありません。

# **Rational License Server** のインストール

Rational Synergy リリース は、Rational License Server を使用します。Rational License Server は、FLEXnet ベースのライセンス サーバーであり、ライセンス 管理に使用されます。Rational Synergy を実行するには、他の Rational 製品を 実行していない場合でも、本ガイドで説明しているインストール プロセスと は別の手順で、Rational License Server をインストールする必要があります。 Rational License Server をインストールしてから、Rational Synergy 製品をイン ストールする必要があります。

ライセンスのインストール方法については『IBM Rational License Server TL Licensing Guide』を参照してください。このドキュメントは、[Rational Software](https://publib.boulder.ibm.com/infocenter/rsdp/v1r0m0/index.jsp) [Information Center](https://publib.boulder.ibm.com/infocenter/rsdp/v1r0m0/index.jsp) からダウンローできます。

# **Rational Directory Server** のインストール

Rational Synergy を実行するには、Rational Directory Server(RDS)をインス トールする必要があります。RDS は、企業が大量の情報を格納し、アクセス するためのデータベースを集中管理する強力なソリューションです。RDS の インストールは Synergy とは別に行います。RDS のインストールに関する詳 細な情報は、[Rational Software Information Center](https://publib.boulder.ibm.com/infocenter/rsdp/v1r0m0/index.jsp) を参照してください。

その他のインストールのための設定

その他のインストール設定を行う場合は、65 [ページの「その他のインストー](#page-72-1) [ル」を](#page-72-1)参照してください。

*5* インストール

この章では、Rational Synergy を UNIX プラットフォームにインストールする 方法について説明します。

注記:Rational Synergy のインストールには、インストール準備で 作成した 13 ページの「[Rational Synergy](#page-20-0) インストール ワー [クシート」](#page-20-0)を使用します。

チェックリスト

Rational Synergy のインストールは、以下に示すチェックリストの順番に従っ て作業を進めてください。

- 以下[の「ソフトウェアのダウンロード」](#page-46-1)
- 40 [ページの「ソフトウェアのインストール」](#page-47-0)
- 43 [ページの「インストールの完了」](#page-50-0)
- 44ページの「Informix データベース [サーバーの作成」](#page-51-0)
- 50 ページの「[Rational Synergy](#page-57-0) デーモンの開始」

<span id="page-46-1"></span><span id="page-46-0"></span>ソフトウェアのダウンロード

以下の手順で、Rational Synergy ウェブ サイトからダウンロードしたイメージ を抽出してインストールします。

1. 最低 475 MB のディスク領域を持つ一時ディレクトリを作成します。この ディスク領域は本ガイドで説明しているソフトウェアのインストール時 に必要なディスク領域とは別に確保してください。

mkdir /tmp/synergy\_image

2. Rational Synergy サポートサイトで、Rational Synergy 7.1a ダウンロード ページに移動します(サポート情報については、3 ページの「[IBM Rational](#page-10-0) ソフトウェア [サポートへの問い合わせ」](#page-10-0)を参照してください。)。プラット フォームごとに 1 つのファイルがあります。このファイルは、そのプラッ トフォーム向けの Rational Synergy インストール イメージの圧縮された tar アーカイブです。必要なファイルを一時ディレクトリにダウンロードしま す。

インストール イメージを抽出します。

cd /tmp/synergy\_image cat *download*.tar.gz | gzip -d | tar xf -

3. [「ソフトウェアのインストール」に](#page-47-0)進み、説明内の DVD マウント ポイン トを一時ディレクトリに置き換えてインストール作業を進めます。イン ストールまたはアップグレードの途中に、必要に応じて他のフラグを追加 してください。

```
/tmp/synergy_image/ccm/unix/bin/ccm_install -x -d 
ccm_home
```
4. インストールが完了したら、一時ディレクトリとその内容を削除します。 rm -rf/tmp/synergy\_image

<span id="page-47-0"></span>ソフトウェアのインストール

以下の手順で、IBM Rational Synergy ソフトウェアをロードします。

注記:Rational Synergy をローカル以外のファイルシ ステムにイン ストールする場合、作業を進める前に 69 [ページの「リモー](#page-76-0) ト ファイル [システムへのインストール」](#page-76-0)をお読みくださ い。

- 1. ユーザー *root* としてインストール マシンにログインします。
- 2. インストールメディアをマウントします。通常はシステムによって自動的 に DVD がマウントされますが、マウントされない場合は、以下の表から 適切なマウント コマンドを使用してください。

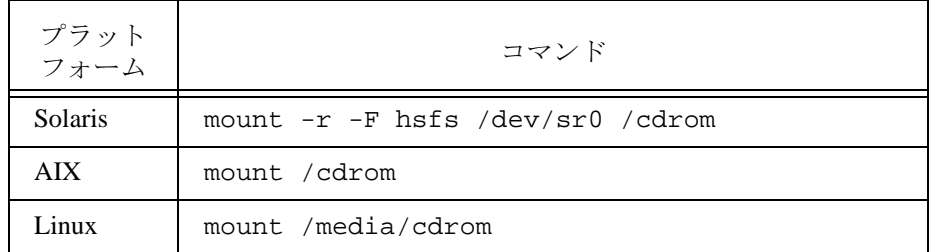

- 注記: DVD が自動的にマウントされた場合は、マウントさ れたディレクトリを知っておく必要があります ([14](#page-21-3) [ページのワークシートの項目](#page-21-3) 6)。
- 3. インストール プログラム(ccm\_install)を実行します。
	- 注記:ccm\_install を実行する際に、環境変数 ccm\_root を設定する必要があります。 ccm\_home の値は、主と なるインストールの場合は、これからインストールす

る先のディレクトリパスに設定します。主となるイン ストールではない場合は、この環境変数を現在のプ ラットフォームにインストール済みのバイナリのディ レクトリに設定して、セカンダリプラットフォームバ イナリをインストールする際には、-p や -d オプ ション付きでインストールしてください。

ccm\_install は、インストールするバイナリと同じタイプのマシンで 実行するか、別のマシンで -p[latform] フラグを使用してバイナリの タイプを指定します。-p フラグを使用する場合、下表に示す引数のいず れかをフラグに使用する必要があります。

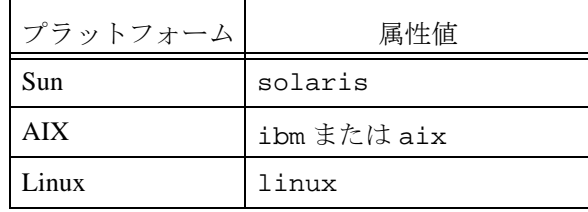

ccm\_install プログラムは、SCCM\_HOME または -d(インストール先 ディレクトリ)オプションで指定したディレクトリにインストールしま す。-d オプションの詳細については、69 [ページの「リモート](#page-76-0) ファイル [システムへのインストール」を](#page-76-0)参照してください。

Bourne シェルを使用している場合、環境変数を設定するコマンドとイン ストールを実行するコマンドは以下のようになります。

root# CCM\_HOME=*ccm\_home*; export CCM\_HOME root# PATH=\$CCM\_HOME/bin:\$PATH; export PATH root# /*media*/ccm/unix/bin/ccm\_install -x

*ccm\_home* および *media* には、14 [ページのワークシートの項目](#page-21-2) 5 と [6](#page-21-3) に記入した値を使用します。

注記:ソフトウェア使用許諾書に同意を求められます。同意 しないと、インストールを続行できません。インス トールを完了するためには、ここで同意してくださ い。

警告: CCM\_HOME環境変数の値としてRational Synergy 7.1a インストールディレクトリを設定する必要があります。 CCM\_HOME 環境変数を 7.0 や 6.6a など以前の値のままに しないでください。こうしてしまうと、Rational Synergy 7.1a のインストールが旧リリースのインストールを上書きしま す。

ccm\_install プログラムにより、ルーター サービス ホスト名、ルーター サービス名、ルーター サービス ポート番号、ESD(エンジン スタート アップ デーモン)のポート番号、CCM サーバーのポート番号、ライセンス サーバー のホスト名、ライセンス サーバーのポート番号および Rational Directory Server のポート番号の入力を指示されます。15 [ページのワークシートの項目](#page-22-0) 9 ~ [16](#page-24-2) を参照してこれらを指定します。

<span id="page-50-0"></span>インストールの完了

ccm\_install を問題なく実行すると、以下のようなメッセージが表示され ます。

ccm\_install: Rational Synergy installation succeeded 以下のステップを順番に実行し、インストールを完了します。

- 以下の「[Rational Synergy](#page-50-1) の環境設定」
- 48 ページの「リモート エンジン [ホストの設定\(オプション\)」](#page-55-0)

#### <span id="page-50-1"></span>**Rational Synergy** の環境設定

X アプリケーションの Rational Synergy 環境 CCM\_HOME、および PATH を設定 するには、以下の手順を行います。

1. Rational Synergy 用の X アプリケーションのデフォルト ファイルを、クラ イアント(インターフェイス プロセス)を実行するすべてのマシンの app-defaults ディレクトリにコピーします。

**OpenWindows** を使用するすべての **Sun Solaris** プラットフォーム: root# cp \$CCM\_HOME/etc/ccm /usr/openwin/lib/appdefaults

その他のすべてのプラットフォーム(**CDE** を使用する **Sun Solaris** を含  $\dot{\sigma}(\rho)$ :

root# cp \$CCM\_HOME/etc/ccm /usr/lib/X11/appdefaults

両方の環境を使用している場合、OpenWindows プラットフォームとその 他のプラットフォームの、両方のファイルをコピーしてください。

2. **Sun OpenWindows** のみを使用している場合、X11 変換テーブルがインス トールされているかを確認し、まだインストールされていない場合はコ ピーします。

root# cp \$CCM\_HOME/etc/XKeysymDB /usr/openwin/lib

3. *ccm\_root* と *informix* の環境変数を設定します。

Rational Synergy コマンドの中には、パスに tsort コマンドが必要な場 合があります。インストールをチェックし、tsort を入れてパスを変更 する必要があるか確認してください。たとえば、Solaris では /usr/ ccs/bin に tsort が入ります。

a. ユーザー *ccm\_root* のコマンド パスを設定します。

\$ su - ccm\_root Password: \*\*\*\*\* \$ vi .profile

```
.profile ファイルがシェルの正しいファイルではない場合、正しい
  ファイルを修正します(例:.cshrc または .login)。
  以下の行を追加し、ユーザー ccm_root を終了します。
     CCM_HOME=ccm_home; export CCM_HOME
     PATH=$CCM_HOME/bin:$PATH:/usr/ccs/bin; export 
PATH
     exit
b. ユーザー informix のコマンド パスを設定します。
  $ su - informix
  Password:*****
  $ vi .profile
  .profile ファイルがシェルの正しいファイルではない場合、正しい
  ファイルを修正します。
  以下の行を追加し、ユーザー informix を終了します。
  CCM_HOME=ccm_home; export CCM_HOME
  PATH=$CCM_HOME/bin:$CCM_HOME/informix/bin:$PATH:/
usr/ccs/bin
  export PATH
  $ exit
```
#### <span id="page-51-0"></span>**Informix** データベース サーバーの作成

少なくとも 1 つの Informix データベース サーバーを作成します。 データベース サーバーは、インストール マシンまたはリモート ホストに作成 できます。通常はインストール マシンにデータベース サーバーを作成するこ とが多いですが、これは必須ではありません。マシンがシステム要件を満た しており、そのプラットフォームの有効なインストール ディレクトリが見え ていれば(ローカルまたは NFS によりマウントされている場合など)、どのホ ストでもデータベース サーバーとすることができます。

たとえば、Solaris のインストール ディレクトリ が *solaris1* マシンの /usr/ local/ccm71a である場合、*solaris2* にデータベース サーバーを作成する には、インストール ディレクトリを *solaris2* に NFS マウントしてから、 *solaris2* にデータベース サーバーを作成できます。データベース サーバー を作成すると、*solaris2* のエントリが \$CCM\_HOME/informix/etc ディレ クトリの sqlhosts ファイルに追加されます。

データベース サーバーに、異なるプラットフォームのサーバー プロセスを実 行させることも可能です。詳細については、61 ページの「sqlhosts [ファイルへ](#page-68-0) [のマシンとプロトコルの追加」を](#page-68-0)参照してください。

注記:インストール マシン以外にデータベース サーバーを作成 する場合、データベース サーバーが正しく設定されている ことを確認してください。詳細については、29 [ページの](#page-36-2) [「ルーティング、サービス、ホスト、パスワード、グルー](#page-36-2) [プ」を](#page-36-2)参照してください。

- 1. ユーザー *root* としてデータベース サーバー マシンにログインします。 データベース サーバー マシンがインストール マシンと同じ場合、すで にユーザー *root* としてログインしています。
- 2. データベース サーバー マシンがインストール マシンと同じではない場 合は、ccm install -l を実行する必要があります。
- <span id="page-52-0"></span>3. Informix dbspace(チャンク ファイル)のディレクトリを作成します。[15](#page-22-2) [ページのワークシートの項目](#page-22-2) 7 を参照してください。

チャンク ファイルを作成するときは、以下のことを考慮してください。

- Informix サーバーには各チャンクファイルのサイズとオフセットに ついて 2GB の制限があります。
- チャンクファイルは、誤って削除されないような場所に置いてくだ さい。チャンク ファイルが削除されると、データベース サーバーが 機能しなくなり、データが失われることがあります。
- Informix サーバーを実行するマシンで、チャンク ファイルのディレ クトリ(例:/data/informix\_chunkfiles)を作成します。 チャンク ファイルをネットワーク ファイルシ ステムに置いてはな りません。
- 最良のパフォーマンスと信頼性を得るため、Informix チャンク ファ イルには raw パーティションを使用する必要があります。『IBM Rational Synergy 管理者ガイド Unix 版』の「raw パーティション」を 参照してください。ファイル システムが損なわれた場合、cooked ファイルは影響を受けますが raw ファイルは影響を受けません。
- チャンク ファイルのパスは、66 文字以下でなければなりません。
- 注意!インストール ディレクトリ(*ccm\_home*)の下、あるい は *ccm\_root* または *informix* ホームディレクトリの下に Informix チャンク ファイル ディレクトリを置かないでく ださい。これらの Informix データ ファイルは、通常の UNIX ファイルのようにバックアップする必要はありま せん。

チャンク ファイル作成の詳細については、『IBM Rational Synergy 管理者 ガイド Unix 版』の「Informix チャンクファイルの作成」を参照してくだ さい。

root# mkdir *informix\_chunkfiles*

root# chown informix *informix\_chunkfiles* root# chgrp informix *informix\_chunkfiles* root# chmod 770 *informix\_chunkfiles*

4. Rational Synergy データベースのディレクトリを作成します(例:/data/ ccmdb)。15 [ページのワークシートの項目](#page-22-3) 8 を参照してください。

注意!アップグレード時にファイルが失われるのを避けるた め、データベース ディレクトリはインストール ディレク トリの下に置かないでください。

> root# mkdir *ccmdb* root# chown ccm\_root *ccmdb* root# chgrp ccm\_root *ccmdb* root# chmod 755 *ccmdb*

5. データベース サーバーを作成します。

特定のパーティションとサイズを計画している場合、プロンプトにその パスとサイズを入力します。詳細については、『IBM Rational Synergy 管 理者ガイド UNIX 版』を参照してください。

特にパーティションとサイズを計画していない場合、root dbspace のプ ライマリ チャンク パスを尋ねられたら 45 [ページのステップ](#page-52-0) 3 (*informix\_chunkfiles*)で作成したディレクトリを使用します。 ユーザー数以外についてはデフォルトを使用します。ユーザー数には、 このサーバーの全データベースで予測される同時使用ユーザー数(10人 単位に切り上げ)を設定します。必要な最小ディスク領域は以下のとお りです。

- log および temp dbspace:各ユーザー約 1.0 MB
- root dbspace は最小でも 60MB 必要です。
- ccm dbspace:各ユーザー 2 MB

デフォルトの 40 ユーザーの場合、必要な領域は合計約 220 MB です。こ れは初期データベース チャンク ファイルのための大まかな予測です。一 般的に、データベース領域は将来大きくなることを考慮に入れて大きめ に割り当てます。ディスク領域の割り当ての詳細については、28 [ページ](#page-35-0) [の「ディスク領域要件」と](#page-35-0) 57 ページの「Informix チャンク [ファイルの作](#page-64-0) [成」を](#page-64-0)参照してください。

チャンク ファイルのあるディレクトリは、*informix*、グループ *informix*、 およびモード 770 に属している必要があります。詳細については、[57](#page-64-0) ページの「Informix チャンク [ファイルの作成」](#page-64-0)を参照してください。

尋ねられたら、CPU の数、ユーザー数、およびサーバー番号を入力しま す(18 [ページのワークシートの項目](#page-25-0) 21)。

注記:他にも Informix インストールがある場合、それがアク ティブであるかないかに関わらず、ccmsrv create が使用しようとするデフォルト サーバー番号がすで に使用されているので、ログ ファイルに以下のよう なエラー ログが記録されます。 11:13:05 shmget:[EEXIST][17]:key 52574801:shared memory already exists 11:13:05 mt\_shm\_init:can't create resident segment この問題を解決するためには、別のサーバー番号を使用します([18](#page-25-0) [ページのワークシートの項目](#page-25-0) 21)。 共有メモリのカーネル パラメータを増やす必要がある場合も、ログ ファイルに以下のようなエラーログが記録されます。 16:53:12 shmat:[EMFILE][24]:out of shared memory segments, check system SHMSEG 16:53:12 mt\_shm\_init:can't create resident segment 共有メモリのカーネル パラメータ値の詳細については、59 [ページの](#page-66-0) [「共有メモリとセマフォ](#page-66-0) カーネル パラメータの確認」を参照してくだ さい。 データベース サーバーを作成するか尋ねられたら、Y と答えます。 シェルに適した UNIX コマンドを使用してください。 注記: raw パーティションを設定した場合、ccmsrv create コ マンドの実行時に raw パーティションのパスを尋ねられま す。その場合は、そのパーティションのデバイス ファイル へのパスを入力します。必ず正しいパーティションとオフ セットを参照してください。 root# su - informix Password:\*\*\*\*\* \$ CCM\_HOME=*ccm\_home*; export CCM\_HOME

- \$ PATH=\$CCM\_HOME/bin:\$PATH; export PATH
- \$ ccmsrv create -s *servername*
- \$ exit
- ここで **:**

*servername* は 17 [ページのワークシートの項目](#page-24-0) 17 です。サーバー名 オプションを省略すると、サーバー名はホスト名と同じになります。

<span id="page-55-0"></span>リモート エンジン ホストの設定(オプション)

Rational Synergy エンジンとデータベース サーバーを同じマシンで実行してい る場合、リモート エンジン ホストを設定する必要はありません。ただし、デー タベース サーバー以外でエンジン プロセスを実行する予定がある場合、以下 のネットワーク システム ファイルにエンジン ホストを定義する必要があり ます。

- hosts (または DNS)
- hosts.equiv(または .rhosts)

ホスト IP アドレスが一意で不変であること、また各ホストへのアクセスを確 認してください。また、エンジン ホストで ccm\_install -l を実行する必 要があります。

トラディショナルモードセッションで ESD(エンジン スタートアップ デーモ ン)を使用しない場合、適切な inetd ファイルまたは xinetd.d ファイルを 修正し、rsh デーモンと rexec デーモンを有効にする必要があります。シス テムによって、これらのデーモンはデフォルトで無効になっている場合があ ります。ウェブモードセッションでは、ESD、rsh、rexec デーモンは不要です。

VPN クライアントでは、VPN IP アドレスを /etc/hosts または DNS の同等 ファイルに追加する必要があります。VPN IP アドレスにはどんな名前でも付 けることができます。hosts ファイルに作成できるエントリ タイプの例を以 下に示します。

192.168.45.10 vpnclient1 192.168.45.11 vpnclient2 192.168.45.12 vpnclient3

代わりに、VPN で使用するサブネットで IP アドレスを逆引きするため、DNS サーバーにホスト名を構築するよう指示することもできます。

デフォルトで、Linux は .rhosts ファイルまたは /etc/hosts.equiv ファ イルにあるプラス記号(+)の意味を理解しません。プラス記号(+)を使用 するときは、/etc/pam.d/rsh の .rhosts auth 行の最後に引数 promiscuous を追加する必要があります。

Linux ユーザーのために、/etc/hosts.allow ファイルで権限を設定する必 要があります。可能であれば、任意のクライアントが任意のサービスを使用 する権限 ALL:ALL 設定を使用してください。ただし、この設定によりネット ワーク セキュリティの問題が発生することがあります。

詳細については、『IBM Rational Synergy 管理者ガイド UNIX 版』の「リモート コマンド実行用の設定」を参照してください。

- 注記:データベース サーバーがインストール マシンと同じ ではない場合は、 Informix データベース サーバーでオ ブジェクト レジストラを実行する必要があります。 また、データベース サーバーがインストール マシン と同じではない場合は、エンジン ホストで ccm\_install -l を実行する必要があります。
	- 詳細については、『IBM Rational Synergy 管理者ガイド UNIX 版』の ccm\_objreg コマンドを参照してくだ さい。
- 注記:ウェブモードセッションを実行する予定の各マシンで ccm\_server を実行する必要があります。

# <span id="page-57-0"></span>**Rational Synergy** デーモンの開始

Rational Synergy セッションを開始するためには、Rational Synergy デーモンが 動作している必要があります。ccm\_start\_daemons コマンドにより、同じ マシン上のすべてのデーモンを開始できます。

注記:1 つのマシンですべてのデーモンを動作させたくない場合、 また別のマシンで追加のデーモンを動作させたい場合は、 『IBM Rational Synergy 管理者ガイド UNIX 版』を参照して ください。

また、サーバー マシンを再起動するたびに、これらのデー モンとプライマリの CCM サーバーを開始する必要があり ます。このため、『IBM Rational Synergy 管理者ガイド UNIX 版』を参照してブート スクリプトを作成しておいてくださ い。

- 注記:ウェブモードセッションをサポートする予定の各マシンで CCM Server を実行する必要があります。
- 1. ユーザーを *ccm\_root* に設定します。

\$ su - ccm\_root Password: \*\*\*\*\* \$ CCM\_HOME=*ccm\_home*; export CCM\_HOME \$ PATH=\$CCM\_HOME/bin:\$PATH; export PATH

2. デーモンを開始します。

\$ ccm\_start\_daemons

すべてのデーモンが開始しなかった場合、ccm\_stop\_daemons コマ ンドを使用していったんすべてのデーモンを停止してから、再度開始 します。

- 3. ユーザー *ccm\_root* を終了します。
	- \$ exit
	- 注記:データベース サーバーがインストール マシンと同じ ではない場合は、 Informix データベース サーバーでオ ブジェクト レジストラを実行する必要があります。ま た、データベース サーバーがインストール マシンと 同じではない場合は、エンジン ホストで ccm\_install -l を実行する必要があります。

詳細については、『IBM Rational Synergy 管理者ガイド

UNIX 版』の ccm\_objreg コマンドを参照してくだ さい。

# *6* インストール後の作業

この章では、テスト データベースをディレクトリにアンパックし、データベー ス サーバー上の Rational Synergy データベース (ccmdb)の設定を行い、正し くインストールできているか検証する方法について説明します。このセクショ ンのいずれかのステップに失敗した場合、3 ページの「[IBM Rational](#page-10-0) ソフトウェ ア [サポートへの問い合わせ」](#page-10-0)を参照してテレロジックの技術サポートにご連 絡ください。

UNIX サーバーで実行される Windows クライアントのウェブベースのインス トール実行機能についても説明しています。56 [ページの「](#page-63-0)Windows クライア ント [インストールのダウンロード」を](#page-63-0)参照してください。

## チェックリスト

Rational Synergy のインストールの検証は、以下に示すチェックリストの順番 に従って作業を進めてください。

- 以下の「リモート [プロセスの設定\(オプション\)」](#page-60-0)
- 以下の「テスト [データベースのアンパック」](#page-61-0)
- 55ページの「Rational Synergy [セッションの開始」](#page-62-0)

<span id="page-60-0"></span>リモート プロセスの設定 (オプション)

Rational Distributed CM (DCM)を使用する場合、分散ビルドと DCM のホスト を設定する必要があります。詳細については、『IBM Rational Synergy 管理者ガ イド UNIX 版』の「リモート コマンド実行用の設定」を参照してください。

# <span id="page-61-0"></span>テスト データベースのアンパック

```
インストール ディレクトリ $CCM_HOME/packfiles からデータベースをア
ンパックします。
たとえば、データベース サーバー マシンで、ベースモデルのデータベース
(base.cpk)を新しいデータベース /data/ccmdb/testdb にアンパックし
ます。
```
注記:デフォルトのサーバー塀を使用していない場合は、 ccmdb unpack コマンドで -s *servername* オプション を使用します。

1. *ccm\_root* としてログインし、環境変数を設定します。

```
$ su - ccm_root
Password: *****
$ CCM_HOME=ccm_home; export CCM_HOME
$ PATH=$CCM_HOME/bin:$PATH; export PATH
```
2. データベースをアンパックします。

\$ ccmdb unpack \$CCM\_HOME/packfiles/base.cpk -t /data/ ccmdb/testdb

注記:ccmdb unpack コマンドおよびデータベースの名前付け規 則については、『IBM Rational Synergy 管理者ガイド UNIX 版』を参照してください。

# <span id="page-62-0"></span>**Rational Synergy** セッションの開始

サーバーがオンライン状態になっており、Rational Synergy デーモンが動作し ていることを検証するため、Rational Synergy セッションを開始します。 たとえば、/data/ccmdb/testdb データベースでセッションを開始するに は、以下の手順を行います。

1. ウェブモードセッションを開始します。

\$ cmsynergy -d /data/ccmdb/testdb -s *server\_url*

2. トラディショナルモード セッションを開始します。

\$ cmsynergy -d /data/ccmdb/testdb -h *engine\_host*

注記:パスワードの入力を指示されたら、セキュアクライ アント セッションを開始できます。パスワードを入 力して続行します。

- 3. Rational Synergy デーモンを監視します。
	- \$ ccm monitor

デーモンが動作していてセッションが開始したら、Rational Synergy イン ストールは無事に完了しています。

4. 両セッションを終了します。

## <span id="page-63-0"></span>**Windows** クライアント インストールのダウンロード

Windows クライアント向けに、ウェブベース Windows クライアント インス トール プログラムを提供できるようになりました。Rational Synergy CCM サー バーを識別する URL を指定する必要があります。ここが、インストールを提 供する場所となります。 URL のフォーマットは、以下のとおりです。 http://*ccm\_server\_host*:*ccm\_server\_port*/install.html *ccm\_server\_host* CCM サーバーがインストールされているサーバーの ホスト名。 *ccm\_server\_port* CCM サーバーのポート番号。 これらは、インストール ワークシートの項目 [13](#page-23-1) と [14](#page-23-2) です。 CM アドミニストレータは、ダウンロードを行ってクライアント インストー ルを実行するユーザーに、URL を提供する必要があります。

ウェブベースのインストール プロセスのガイドライン

Windows ユーザーは正しくインストール プロセスを完了するために、要求さ れた情報を提供する必要があります。CM アドミニストレータはすべての Windows ユーザーに電子メールを送信して、インストールを完了するために ユーザーが必要とするすべての情報を提供してください。ユーザーがクライ アント インストール ウィザードで入力する必要のある情報は、以下のとおり です。

- ルーター ホスト名
- ルーター ポート番号
- メイン Windows サーバーのホスト名
- UNIX サーバー インストール パス

UNIX 上でクライアントを起動したときに、製品の更新が必要であるという通 知を受け取る場合があります。クライアントを続行するには、UNIX プラット フォームではダウンロード インストールがサポートされていないため、手動 で更新をインストールする必要があります。また、ウェブモードのセッショ ンを起動するには、CCM サーバーの URL も必要です。

# 付録 **A: Informix** の設定とチューニング

ここでは、2 つの重要な Informix トピック、設定とチューニングについて説明 します。

- 設定については、57 ページの「UNIX データベース [サーバーの準備」を](#page-64-1)参 照してください。
- チューニングについては、63 ページの「Informix [チューニング](#page-70-0) ガイドライ [ン」](#page-70-0)を参照してください。

## <span id="page-64-1"></span>**UNIX** データベース サーバーの準備

以下のセクションでは、Informix ダイナミック サーバー用に UNIX データベー ス サーバーを準備する方法について説明します。

### <span id="page-64-0"></span>**Informix** チャンク ファイルの作成

Informix チャンク ファイルは cooked ファイルか raw パーティションのどちら でもかまいませんが、本番データベースでよりよいパフォーマンスと信頼性を 得るため、raw ディスクパーティションを使用してください。 チャンク ファイルは実務経験のある管理者のみが作成してください。

注意! NFS によりマウントされたパーティションにチャンク ファイルを作成しないでください。

**root**、**temp**、および **log** データベースの必要領域はユーザーごとに約 1 MB (**root** dbspace は最低でも 60MB)、**ccm** データベースはユーザーごとに約 2 MB 必要です。デフォルトの 40 ユーザーの場合、必要な領域は合計約 220 MB で す。これは初期データベース チャンク ファイルのための大まかな予測です。 データベース領域は将来大きくなることを考慮に入れて大きめに割り当てて ください。

## **cooked** ファイル

cooked ファイルを使用するのにファイル システムの設定などを行う必要はあ りません。

以下の予測を使用して、cooked チャンクファイルにディスク領域を割り当てます。

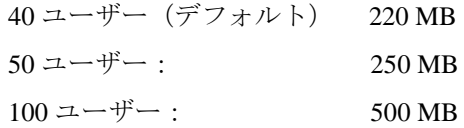

**raw** パーティション

ここでは、フォーマット済みの新しいブランク ディスクに raw パーティショ ンを作成する方法を説明します(新しいディスクは通常メーカーがフォーマッ トしています )。

- 1. ディスクを目的サイズのパーティションに区切ります。
- <span id="page-65-0"></span>2. raw デバイスへのシンボリック リンクを作成します。*chunk\_name* を raw デバイスへのシンボリック リンクとします。

root# ln -s *raw\_device\_path chunk\_name*

この手順は省略可能です。もし行う場合は、装置へのシンボリック リン クを使用してください。以下にその理由を示します。

**ccmsrv archive** を使用して Informix サーバーをアーカイブし、**ccmsrv restore** を使用してリストアする場合、リストアした Informix サーバー構 成は、アーカイブしたサーバーの構成とほとんど同等である必要があり ます。これは、サーバーのアーカイブに使用したのと同じチャンク ファ イル パスにリストアしなければならないことを意味します。チャンク ファイル パスにシンボリック リンクを使用することは、アーカイブとリ ストアのパスを同じにするための確実な方法です。

また、シンボリック リンクを使用することにより、チャンク ファイルを 別のパーティション(少なくとも同じサイズ)に移動することが容易に なります。

さらに、シンボリック リンクを使用すれば、たとえば、オペレーティン グ システムをアップグレードするなどの理由で raw パーティション名が 変わっても問題ありません。

3. raw パーティションパスの所属、グループ、権限を変更します。

root# chown informix *chunk\_name*

root# chgrp informix *chunk\_name*

root# chmod 660 *chunk\_name*

<span id="page-65-1"></span>4. **ccmsrv create** によって raw パーティション名を要求されたら、そのパー ティションのデバイス ファイルへのパスを入力します。

必ず正しいパーティションを参照してください。

*chunk\_name*

5. root、temp、log、および ccm に対して、ステップ [2](#page-65-0) ~ [4](#page-65-1) を繰り返します。

raw ディスクのパーティション設定の詳細については、ご使用のオペ レーティング システムの説明書をご覧ください。

<span id="page-66-0"></span>共有メモリとセマフォ カーネル パラメータの確認

データベース サーバーの共有メモリとセマフォ カーネル パラメータは、少 なくとも以下に示す最小値でなければなりません。またデータベース サー バーごとに 20 以上のユーザーがある場合はそれを増やす必要があります。こ こで示す値は、Informix で各プラットフォームのポートをテストするのに使 用される値です。

最適な値は、ハードウェア、ネットワーク構成、ソフトウェア、およびワー クロードによって異なるので、システム管理者にお問い合わせください。

注記:ipcs コマンドは、現在使用している共有メモリを表示し ます。このコマンドは、共有メモリの問題点のデバッグに 役立ちます。

多数のユーザーをデータベースに追加したり、新しいサーバーを作成する場合、 共有メモリとセマフォ カーネル パラメータの値を増やす必要があります。

注意!カーネル パラメータを変更する前に、システムの完全な バックアップを行ってください(たとえば、カーネルの コピーを保存します)。

#### **Solaris 10**

Solaris 10 では、System V inter-process communication (IPC) の機能は自動構成 されるか、リソース コントロールによって制御可能です。以下のカーネルパ ラメータは、/etc/system から削除されるか、コメントアウトされます。

semsys:seminfo\_semmap semsys:seminfo\_semmns semsys:seminfo\_semmnu semsys:seminfo\_semume shmsys:shminfo\_shmmin shmsys:shminfo\_shmseg

以下の古い形式の IPC チューニングは、新しいデフォルト値を持つリソース コントロールに代わりました。

semsys:seminfo\_semmsl semsys:seminfo\_semmni shmsys:shminfo\_shmmax shmsys:shminfo\_shmmni

```
上の 4 つの IPC チューニングに関連する、Solaris 10 でのリソース コントロー
ル名のデフォルト値は以下のとおりです。
```
process.max-sem-nsems512 project.max-sem-ids 128 project.max-shm-memory1/4 of physical memory project.max-shm-ids128

project.max-shm-memory リソースコントロールは、1 つのプロジェクト の共有メモリの総量を制限します。以前は、shmsys:shminfo\_shmmax パラ メータが単一共有メモリセグメントのサイズを制限していました。

ゾーンを有効化したシステムでは、ゾーン全体に効力のあるリソースコント ロールをゾーン構成に指定できます。利用できるリソースコントロールの詳 細については、man コマンドで rctladm(1m) のページを表示して参照して ください。

同一の Solaris 10 ホストに複数の Informix サーバーを作成し、起動した際に、 共有メモリの作成エラーが発生した場合は、デフォルトの project.maxshm-memory カーネルパラメータ値を調節する必要があります。 例 :

プロジェクトまたはシステムワイドに設定された project.max-shmmemory の現在値を表示するには、以下のように入力します。

# prctl -n project.max-shm-memory -i project default

注記:IDS はデフォルトプロジェクト下で実行されています。

特定の IDS プロセスに関するすべてのリソースコントロールの値を表示する には、以下のように入力します。

# prctl <oninit pid>

project.max-shm-memory の設定をプロジェクトのデフォルトとして 64GB に変更して、かつリブートを避けるには、以下のように入力します。

# prctl -n project.max-shm-memory -r -v 64gb -i project default

上の方法の代替として、projmod コマンドを使用して /etc/project 内の project.max-shm-memory 属性値を修正できます。etc/project は、プ ロジェクト情報ファイルのローカルソースです。

# projmod -a -K 'project.max-shmmemory=(priv,64GB,deny)' default

#### **RedHat Enterprise Linux 4.0**

SHMMAX: 33554432 SHMMIN: 1 SHMMNI: 128 SHMSEG: 128 SHMALL: 4194304 SEMMNI: 128 SEMMSL: 250 SEMMNS: 32000 SEMOPM: 32

カーネル パラメータ SEMMSL の値は少なくとも 100 に設定します。これは、 セット当たりの最大セマフォ数です。

<span id="page-68-0"></span>**sqlhosts** ファイルへのマシンとプロトコルの追加

データベース サーバーへのローカル アクセスとリモート アクセスの両方を サポートするには、ccmsrv create コマンドによって \$CCM\_HOME/ informix/etc/sqlhosts ファイルに以下の 2 つのデータベース サーバー エントリを作成する必要があります。

*dbservername nettype hostname dbservername*

*dbservername\_net nettype hostname servicename*

最初のタイプのエントリは、ローカル接続用です(同じマシンにあるエンジ ンとデータベースにローカル接続する場合など)。2 番目のタイプのエントリ は、TCP/IPを使用するソケット経由のリモート(\_net)接続用です(リモー ト マシン上のエンジンに接続する場合など)。

たとえば *marathon* は、共有メモリ プロトコル(onipcshm)を使用した場 合は marathon として接続され、Solaris TCP プロトコル(*ontlitcp*)を使 用した場合は marathon\_net として接続されます。

marathon onipcshm marathon marathon

marathon\_net ontlitcp marathon marathon\_marathon

4つ目のカラムにはローカル接続用のデータベース サーバー名と、ネットワー ク接続用のサービス名 (services ファイルで定義済み)が入ります。

| プラットフォーム   | ローカル     | リモート (ソケット) |
|------------|----------|-------------|
| Solaris    | onipcshm | ontlitcp    |
| <b>AIX</b> | onipcshm | onsoctcp    |
| Linux      | onipcshm | onsoctcp    |

下表に、サポートされる IBM Rational Synergy プラットフォーム用のプロトコ ル(*nettype*)を示します。

AIX と Linux では、異種の UNIX インストールが 1 つの *\$CCM\_HOME*/ informix/etc ディレクトリを共有し、1 つの *\$CCM\_HOME*/informix/ etc/sqlhosts ファイルを共有する必要があります。これは、ccmsrv create によって sqlhosts に追加されたエントリが、すべての UNIX プ ラットフォームから見えることを意味します。

*\$CCM\_HOME*/informix/etc ディレクトリをリンクしなかった場合、1 つの プラットフォームでサーバーを作成した後で、そのプラットフォームの sqlhosts ファイルのエントリを別のプラットフォームの sqlhosts ファイ ルにコピーする必要があります。

Solaris の場合は、Informix でサポートされるネットワーク プロトコルが、AIX および Linux プラットフォームと異なります。Solaris 用の sqlhosts は異な る必要があるため、他のプラットフォームからサーバーへのアクセスを可能 にするためには、サーバーを作成した後で sqlhosts ファイルに手作業でエ ントリを追加する必要があります。

sqlhosts ファイルを共有できない Solaris プラットフォームからこのサー バーにアクセスするためには、以下のようなエントリを Solaris の sqlhosts ファイルに追加する必要があります。

mobysrv\_net ontlitcp moby mobysrv\_moby

同様に、Solaris マシン **stellar** でサーバーを作成すると、Solaris の sqlhosts ファイルには以下のようなエントリがあるはずです。

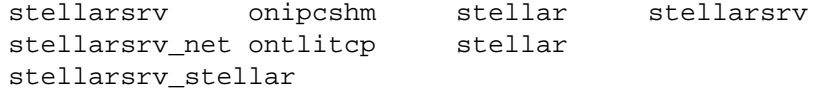

AIX または Linux システムから stellarsrv サーバーにアクセスするには、 各プラットフォームの sqlhosts ファイルに以下の行をコピーする必要があ ります。

stellarsrv\_net onsoctcp stellar stellarsrv\_stellar

<span id="page-70-0"></span>**Informix** チューニング ガイドライン

ここでは、Informix データベースの適切な構成と管理方法を説明します。

パーティション

最良の結果を得るためには、以下の作業を行います。

- cooked パーティションではなく、必ず raw パーティションを使用すること。
- UNIX サーバーの最良のパフォーマンスを得るため、物理ディスク ドラ イブごとに 4 つの raw パーティションを作成すること。
- 各チャンク ファイル(**ccm**、**log**、**rootdbs**、**tempdbs**)を別々のドライブ に置くこと。

#### 専用 **Informix** サーバー

高いパフォーマンスを得るには、Synergy データベース サーバー マシン を Rational Synergy 専用にします。専用の Rational Synergy データベース サー バー マシンがある場合、Informix ONCONFIG ファイルで RESIDENT パラメー タを以下のように変更します。

RESIDENT = 1

デフォルトの設定は、0 です。このパラメータは、共有メモリがオペレーティ ング システムの物理メモリに常駐するかどうかを指定します。デフォルトの 設定では共有メモリはディスクにスワップされるため、大規模なサイトやさ まざまな用途において、 Rational Synergy サーバーのパフォーマンスが低下す る可能性があります。

Informix ONCONFIG ファイルの詳細については、適切な Informix アドミニス トレータ マニュアルを参照してください。

## **AIX**

1 つのデータベースサーバーマシンで異なるプラットフォーム向けの複数の サーバープロセスを実行できます。たとえば、Solaris 10 データベースサー バーで AIX 向けデータベースサーバー aix1 が必要な場合は、aix1 エント リを手動で Solaris 10 インストールディレクトリの sqlhosts ファイルに追 加します。詳細については、『IBM Rational Synergy 管理者ガイド UNIX 版』を 参照してください。
## 付録 **B:** その他のインストール

このセクションでは、必要に応じて通常のインストールとは異なるインストー ルを行うための手順を説明します。

- 以下の「Rational Synergy [の複数インストールの作成」](#page-72-0)
- 70 [ページの「ネットワーク経由での](#page-77-0) Rational Synergy プロセスの実行」
- 69 ページの「リモート ファイル [システムへのインストール」](#page-76-0)
- 71 ページの「Informix [を実行しているマシンへのインストール」](#page-78-0)
- 73 ページの「UNIX [クライアントの設定」](#page-80-0)
- 77 [ページの「](#page-84-0)PAM による ESD 認証」

#### <span id="page-72-1"></span><span id="page-72-0"></span>**Rational Synergy** の複数インストールの作成

Rational Synergy ソフトウェアは、同時に複数インストールできます。複数イ ンストールにより、同じプラットフォームに異なるリリースの複数の Rational Synergy をインストールしたり、Rational Synergy 対応マシンで構成されるネッ トワークのマシンでバイナリ非互換バージョンを実行できます。たとえば、複 数の Solaris マシンや Linux マシンを含むネットワークなどの場合があります。 複雑なネットワークにインストールする場合、以下の整合性チェックを行います。

- ネットワーク全体でユーザー ID が一貫していることを確認する(NIS の 有無に関わらず)。
- ネットワーク全体でグループ ID が一貫していることを確認する (NIS の 有無に関わらず)。
- <span id="page-72-2"></span>• ネットワーク全体でホスト名が一貫していることを確認する。

プライマリ インストール用のマシンを選択します(このマシン以外の全プ ラットフォームのインストールは、セカンダリ インストールとみなされま す)。ファイル サーバー マシンは、インストールされた Rational Synergy ファ イルが物理的に置かれる場所です。これらのファイルを *root* としてインストー ル ディレクトリに書き込むことを避けるため、プライマリ インストール マシ ンとファイル サーバーには同じマシンを使用し、そのマシンでインストール を行います。インストール ディレクトリにシンボリック リンク /usr/ local/ccm を付けます。これで、ccm に再リンクすることにより新規リリー スへのアップグレードが容易になります。

付録で使用される例は、以下のようになっています。

- 1. Solaris プラットフォームがプライマリ インストールマシンです。
- 2. プライマリ マシンは、すべての(プライマリとセカンダリ)インストー ルのファイル サーバーです。
- 3. マシンは、相互に NFS アクセスできることを前提としています。

注記:インストールでは、*root* にインストール ディレクト リへの書き込み権限が必要です。リモート ファイル システ ムにインストールする場合は、69 [ページの「リモート](#page-76-0) ファ イル [システムへのインストール」](#page-76-0)を参照してください。

#### プライマリ マシンへのインストール

最初にプライマリ マシンにインストールする必要があります。これは、別の マシンにインストール エリアを作成する際、ccm\_install コマンドを実行 するためにインストールされたバイナリを使用する必要があるからです。

40 [ページの「ソフトウェアのインストール」の](#page-47-0)ステップを実行し、プライマ リインストールの設定を行います。CCM\_HOME ディレクトリがシンボリック リンクを指し示しており、シンボリック リンク(またはマウント ポイントと その内容)にネットワーク全体からアクセスできることを確認します。

プライマリ インストールの設定は、通常の Rational Synergy インストールとほ とんど同じように行うことができます。ただし、インストール ディレクトリ として、デフォルト以外の場所を指定する場合があります。

たとえば、Solaris を実行している ワークステーションで、プライマリ インス トールに /vol/sun/ccm71a ディレクトリを使用するには、以下のコマンド を入力します。

root@sol# mkdir /vol/sun/ccm71a root@sol# cd /usr/local root@sol# ln -s /vol/sun/ccm71a ccm71a root@sol# CCM\_HOME=/usr/local/ccm71a; export CCM\_HOME root@sol# PATH=\$CCM\_HOME/bin:\$PATH; export PATH root@sol# cd ccm71a root@sol# /*media*/ccm/unix/bin/ccm\_install -x *media* は、14 [ページのワークシートの項目](#page-21-0) 6 です。

プライマリ マシンへの複数リリースのインストール

最初にプライマリ マシンにインストールしたときと同じ方法で、プライマリ マシンに複数リリースをインストールできます。別のインストール ディレク トリ(*ccm\_home*)を選択し、ルーター、ESD、および CCM サーバーにも異 なるポート番号を指定します。

インストール手順(40[ページの「ソフトウェアのインストール」](#page-47-0)を参照)に 従って、個々の新規 Rational Synergy インストール ディレクトリにインストー ルします。新規インストールには、それぞれ独自の \$CCM\_HOME ディレクト リが作成されます。

たとえば、プライマリ インストールが Solaris プラットフォームの ccm71a で、同じプラットフォームの /vol/sun/ccmtest にテスト リリースをイン ストールしたいとします。このためのコマンドは、以下のとおりです。

root@sol# mkdir /vol/sun/ccmtest root@sol# cd /usr/local root@sol# ln -s /vol/sun/ccmtest ccmtest root@sol# CCM\_HOME=/usr/local/ccmtest; export CCM\_HOME root@sol# PATH=\$CCM\_HOME/bin:\$PATH; export PATH root@sol# cd ccmtest root@sol# /*media*/ccm/unix/bin/ccm\_install -x

*meddia* は 14 [ページのワークシートの項目](#page-21-0) 6 です。

プライマリインストールではCCM HOMEを/usr/local/ccm71a に設定し、テ ストインストールではCCM\_HOME を/usr/local/ccmtest に設定できます。 たとえば、プライマリ インストールを使用して実行するには、ユーザーを *ccm\_root* に設定し、以下のコマンドを実行します。

\$ su - ccm\_root Password: \*\*\*\*\* \$ CCM\_HOME=/usr/local/ccm71a; export CCM\_HOME \$ PATH=\$CCM\_HOME/bin:\$PATH; export PATH

セカンダリ インストールを使用して実行するには、ユーザーを *ccm\_root* に設 定し、以下のコマンドを実行します。

```
$ su - ccm_root
Password: *****
$ CCM_HOME=/usr/local/ccmtest; export CCM_HOME
$ PATH=$CCM_HOME/bin:$PATH; export PATH
```
プライマリ マシンへのバイナリ非互換バージョンのインストール

最初にプライマリ マシンにインストールしたときと同じ方法で、プライマリ マシンにバイナリ非互換バージョンをインストールできます。ただし、新し いプラットフォーム タイプを指定します。

インストール手順 (40 [ページの「ソフトウェアのインストール」を](#page-47-0)参照)に 従って、個々の新規 Rational Synergy インストール ディレクトリにインストー ルします。別のインストール ディレクトリ(*ccm\_home*)を選択しますが、ルー ター、ESD、および CCM サーバーにはプライマリ インストールと同じポート 番号を使用します。

たとえば、プライマリ インストールが Solaris ファイル サーバーの ccm71a で、同じマシンの /vol/hp/ccm71a に Linux バージョンをインストールした いとします。このためのステップは、以下のとおりです。

1. バイナリ非互換のセカンダリインストールを作成します。

root@sol# mkdir /vol/linux/ccm71a root@sol# CCM\_HOME=/usr/local/ccm71a; export CCM\_HOME root@sol# PATH=\$CCM\_HOME/bin:\$PATH; export PATH root@sol# cd /vol/linux/ccm71a root@sol# /*media*/ccm/unix/bin/ccm\_install -x -d /vol/ linux/ccm71a -p linux

*media* は、14 [ページのワークシートの項目](#page-21-0) 6 です。

CCM\_HOME と PATH は、新しい Linux インストールのインストール先 ディレクトリではなく、ローカル マシン上のインストール実行形式ファ イルを指し示している必要があります。Linux のインストール先は、-d オプション、新しいインストール タイプは -p オプションで指定します。

<span id="page-75-0"></span>注記:セカンダリ インストールを実行すると、ライブラリ リンクに関するメッセージが表示されます。このメッ セージは、ccm\_install -x の実行後、セカンダリ プラットフォームにログインし、ccm\_install -l コマンドを実行するように指示するメッセージです。

2. ユーザーがそれぞれのプラットフォームで正しいインストールにアクセ スできるように、マウントとリンクを設定します。

cd /usr/local/ccm71a コマンドによりユーザーが正しいディレクト リ(例:/vol/sun/ccm71a または /vol/linux/ccm71a)にアクセ スできるように、同じプラットフォームの全マシンを設定します。

3. プライマリ インストールの構成ファイルを全プラットフォームで共有し ます。 セカンダリ インストールからプライマリ インストールへの、Rational Synergy の構成ファイルのシンボリック リンクを作成します。

root@sol# cd /vol/linux/ccm71a root@sol# mv etc etc\_linux root@sol# ln -s /vol/sun/ccm71a/etc etc

- 4. セカンダリ マシンを設定します。
	- a. セカンダリ マシン(たとえば、Linux)に *root* としてログインします。
	- b. 環境設定を行います。
		- # CCM\_HOME=/usr/local/ccm71a; export CCM\_HOME # PATH=\$CCM\_HOME/bin:\$PATH; export PATH # ccm\_install -l
	- c. 必要な場合、データベース サーバーを作成し、エンジン ホストを設定 し、デーモンを開始します。詳細については、70 [ページの「ネットワー](#page-77-0) ク経由での Rational Synergy [プロセスの実行」](#page-77-0)を参照してください。
	- 注記:異種インストール後に IBM Rational Synergy を正しく 起動できない場合は、local.ccm.home のパスが \$CCM\_HOME/etc/ccm.server.properties ファ イルで正しく設定されているかを確認してください。 不正なパスを使用している場合は、正しいディレクト リ構造をポイントするように再設定が必要になること があります。

#### <span id="page-76-1"></span><span id="page-76-0"></span>リモート ファイル システムへのインストール

<span id="page-76-2"></span>リモート ファイル システムにインストールするには、インストール ディレク トリへの書き込み権限を持つユーザー *root* としてログインする必要がありま す。*root* アクセスが許可されない場合、NFS サーバーで ccm\_install プログ ラムを実行するか、NFS 経由での *root* アクセスを一時的に許可します。

#### <span id="page-77-0"></span>ネットワーク経由での **Rational Synergy** プロセスの実行

<span id="page-77-7"></span>ネットワーク インストール経由で Rational Synergy プロセスを実行するには、 全マシンが Rational Synergy デーモンの 1 セットを共有するようにします。た だし、自分のデーモンを別のマシン(同じプラットフォームとは限らない)で 実行したい場合があります。たとえば、Sun サーバーを使用してデータベース を管理し、Rational Synergy ソフトウェアを Linux ワークステーションで実行 する場合があります。

次のセクションでは、複数インストールがある場合に Rational Synergy デーモ ンを実行できる場所について説明します。

#### <span id="page-77-6"></span>**Rational Synergy** デーモン プロセス

<span id="page-77-8"></span>• ルーター

ネットワークの Rational Synergy インストールのため、1 つのルーター プ ロセスを実行する必要があります。このプロセスは、Rational Synergy が インストールされていれば、どのマシンで実行してもかまいません。プ ライマリ インストール時にこのマシンを選択する必要があります。

<span id="page-77-3"></span>• オブジェクト レジストラ

CCM HOME ロケーションごとに、複数のオブジェクト レジストラを実行 できます。オブジェクト レジストラは、通常 Informix サーバーのある各 マシンで実行されます。

<span id="page-77-1"></span>• エンジン スタートアップ デーモン

<span id="page-77-2"></span>ESD プロセスは、セキュア接続に Rational Synergy エンジンを実行するマ シンならどこでも実行できます。

• Rational Synergy CCM サーバー

ネットワークの Rational Synergy インストールのため、1 つの CCM サー バーを実行する必要があります。デフォルトで、CCM サーバーはルー ターと同じマシンで実行されます。他のマシン上で追加の CCM サー バーを実行できます。通常は、データベースサーバーごとに 1 つの CCM サーバーを実行します。

#### <span id="page-77-5"></span>**Rational Synergy** データベース

<span id="page-77-4"></span>Rational Synergy データベースはどのデータベース サーバーにも作成できます。

#### <span id="page-78-3"></span><span id="page-78-0"></span> **Informix** を実行しているマシンへのインストール

Informix を実行しているマシンに Rational Synergy をインストールする場合(サ ポートするソフトウェア、および旧バージョンの Rational Synergy またはサード パーティ ソフトウェアのために Informix を実行しているかどうかに関わら ず)、潜在的な問題を避けるために以下のガイドラインを使用してください。

- <span id="page-78-2"></span><span id="page-78-1"></span>• Rational Synergy を実行している場合、一般ユーザー(ユーザー *joe*、ユー ザー *John* などの一般ユーザー)および管理ユーザー(ユーザー *ccm\_root*、 *informix*、*root*)を含め、いかなるユーザーも ONCONFIG、INFORMIXDIR、 および INFORMIXSERVER 環境変数を設定してはなりません。これらの環 境変数を設定すると、不適切なサーバーでコマンドが実行されることに なります。
- ユーザー *informix* およびグループ *informix* は、Informix の複数のインス トールで共有できます。ユーザーまたはグループの設定を変更する必要 はありません。
- 当該マシン上の各サーバー名が一意であることを確認します。
	- 注記: Rational Synergy Informix サーバーがデフォルトのサー バー名を使用していない場合、ccmsrv コマンドおよ び ccmdb コマンドの実行には、-s オプションと適切 な サーバー名を使用してください。
- 同じマシンの Informix データベース サーバーで、SERVERNUM 設定パラ メータが一意であることを確認します。マシン上で SERVERNUM が一意で ある必要があります。一意になっていないと、サーバーが相互に邪魔し あうことになります。
- 既存の全 Informix データベース サーバーの SERVERNUM 設定パラメータ の値が、1~255の範囲にあることを確認します(有効な値は 0~255、 デフォルトは 0 です。ただし、0 は複数サーバーの存在を許可しない設定 なので、1 ~ 255 の値を指定します)。

以下のステップを実行し、データベース サーバーのサーバー番号を確認 します。

- 1. ユーザーを *informix* に設定します。
- \$ su informix
- 2. 環境変数を設定します。
- \$ CCM\_HOME=*ccm\_home*; export CCM\_HOME
- \$ PATH=\$CCM\_HOME/bin:\$PATH; export PATH
- 3. \$INFORMIXDIR/etc サブディレクトリ(Rational Synergy では このサブディレクトリは \$CCM\_HOME/informix/etc)の下に あるファイルを修正します。

ファイル名は Rational Synergy のサーバー名と同じですが、Rational Synergy で作成されていない場合は異なることがあります。標準的な 名前は onconfig です。このファイルで SERVERNUM を検索し、その 値を確認します。

#### <span id="page-80-1"></span><span id="page-80-0"></span>**UNIX** クライアントの設定

NFS の使用の有無に関わらず、UNIX クライアントに Rational Synergy をインス トールできます。ここでは、各インストールでの設定手順について説明します。 UNIX では、Rational Synergy が 1 つインストールされている必要があります。 ただし、すべての UNIX クライアントがインストール ディレクトリにアクセ スできる必要があります。

#### <span id="page-80-2"></span>**NFS** を使用する **UNIX** クライアントの設定

NFS を使用するクライアントの設定は、以下の手順で行います。

- 1. 複数のインストールがあるか、以下のインストールまたはリンクがない 場合、/usr/local/ccm、CCM\_HOME および PATH を設定します。そう でない場合は、このステップをとばします。
	- \$ CCM\_HOME=*ccm\_home*
	- \$ PATH=\$CCM\_HOME/bin:\$PATH
	- $$$  export CCM HOME PATH

*ccm\_home* は、Rational Synergy がインストールされているディレク トリです。

- 2. 以下の要件を満たしていることを確認します。
	- トラディショナルモードセッションの場合、リモート UNIX クライ アントを許可するには、rsh または ESD を有効にする必要がありま す。

ESD を使用していない場合、エンジン ホストがユーザーとマシンを 信頼する必要があります。 このためには .rhosts または hosts.equiv ファイルをそのように設定する必要があります(両方 のファイルについては、『IBM Rational Synergy 管理者ガイド UNIX版』 を参照してください)。

- トラディショナルモードセッションの場合、Windows クライアント 用のサーバー上で rexec または ESD を有効にする必要があります。
- データベース サーバーは、エンジン マシンの *ccm\_root* を信頼する 必要があります。

これを有効にするには、*ccm\_root*.rhosts または hosts.equiv ファイルを適宜設定する必要があります(このファイルについては、 『IBM Rational Synergy 管理者ガイド UNIX 版』を参照してください)。

- クライアントはサーバーの名前または IP アドレスを解決できる必要 があります。
- クライアントで、ccm\_root ユーザー ID (UID) およびグループ ID (GID) がサーバーと一致している必要があります。
- ルーター サービスがクライアントの /etc/services ディレクトリ にリストされている必要があります。 詳細については、システム管理者にお問い合わせください。
- \$CCM\_HOME は、クライアントとサーバーで同じである必要があります。 このためには、クライアントでも同じパスに現れるようにサーバーの インストールをマウントします。
- \$CCM\_HOME/etc/.router.adr ファイルは、正しい場所を指し示 す必要があります。通常、ルーターはサーバーで実行されます。
- 3. IBM Rational Synergy セッションを開始します。
	- \$ ccm start -d *ccmdb*

*ccmdb* は IBM Rational Synergy データベースへのパスです。

#### <span id="page-81-0"></span>**NFS** を使用しない **UNIX** クライアントの設定

NFS を使用しないクライアントの設定は、以下の手順で行います。

- 1. 複数のインストールがあるか、以下のインストールまたはリンクがない場合、 /usr/local/ccm、CCM\_HOME および PATH を設定します。そうでない場 合は、このステップをとばします。
	- \$ CCM\_HOME=*ccm\_home*
	- \$ PATH=\$CCM\_HOME/bin:\$PATH
	- \$ export CCM\_HOME PATH

*ccm\_home* は、IBM Rational Synergy がインストールされているディ レクトリです。

- 2. 以下の要件を満たしていることを確認します。
	- トラディショナルモードセッションの場合、リモート UNIX クライ アントを許可するために、rsh または ESD を有効にする必要があり ます。

ESD を使用していない場合は、エンジン ホストがユーザーとマシン を信頼する必要があります。 このためには .rhosts または hosts.equiv ファイルをそのように設定する必要があります(両方 のファイルについては、『IBM Rational Synergy 管理者ガイド UNIX 版』 を参照してください)。

• サトラディショナルモードセッションの場合、Windows クライアン ト用のサーバー上で rexec または ESD を有効にする必要があります。 • データベース サーバーは、ESD の使用の有無に関わらず、エンジン マシンの *ccm\_root* を信頼する必要があります。

このためには、*ccm\_root*.rhosts または hosts.equiv ファイルを そのように設定する必要があります(両方のファイルについては、 『IBM Rational Synergy 管理者ガイド UNIX 版』を参照してください)。

- クライアントはサーバーの名前または IP アドレスを解決できる必要 があります。
- クライアントで、ccm\_root ユーザー ID(UID)およびグループ ID (GID) がサーバーと一致している必要があります。
- \$CCM\_HOME は、クライアントとサーバーで同じである必要があります。 このためには、クライアントでも同じパスに現れるようにサーバーの インストールをコピーします。
- \$CCM\_HOME/etc/.router.adr ファイルが、サーバー上の正しい ホストとポートを指し示している必要があります。
- 3. 40 [ページの「ソフトウェアのインストール」の](#page-47-0) [1](#page-47-1) から [3](#page-47-2) を実行して、ソ フトウェアをロードします。
- 4. Rational Synergy セッションを開始します。
	- ウェブモードセッションでは、以下のように入力します。
	- \$ cmsynergy -s *server\_url* -d *ccmdb*
	- 注記:ウェブモードセッションはコピーベースのワークエリ アのみをサポートします。
	- トラディショナルモードセッションでは、以下のように入力します。
	- \$ cmsynergy -h *engine\_host\_name* -d *ccmdb*
		- IBM Rational Synergy をコピーベース モードで開始するには、 \$CCM\_HOME/etc/ccm.properties ファイルまたは \$HOME/ .ccm.user.properties ファイルのエントリを変更する必要があ ります。
		- このファイルに以下の設定を入力します。
	- user.allow.link.based.workareas=false

false 以外の値を設定すると、IBM Rational Synergy がリンクベース モードで開始されます。この値は、大文字と小文字が区別されませ  $h_{\rm o}$ 

• あるいは、以下のコマンドで Rational Synergy Classic セッションを開 始します。

```
$ ccm start -h engine_host_name -rc -d ccmdb
```
*ccmdb* は Rational Synergy データベースへのパスです。

NFS を使用しない分散 UNIX インストールのユーザーは、ccm start rc リモート クライアント オプションを使用してセッションを開始する 必要があります。これにより、データベース パスの下の必要なライブラ リが UI プロセスで見えるようになります。

#### <span id="page-84-0"></span>**PAM** による **ESD** 認証

<span id="page-84-1"></span>Solaris や LINUX オペレーティングシステムを実行しているマシンでは、エン ジン スタートアップ デーモン (ESD) は PAM を使用してユーザーの認証を 行います。PAM サービス名は、「cmsynergy」です。ESD がユーザーを認証 できるようにするには、すでに適切なデフォルトがない限り、PAM 設定を更 新して「cmsynergy」サービスで使用する認証方法を指定する必要がありま す。

Solaris /etc/pam.conf ファイルへの追加例 : cmsynergy auth required /usr/lib/security/\$ISA/ pam\_unix.so.1 cmsynergy account required /usr/lib/security/\$ISA/ pam\_unix.so.1

LINUX /etc/pam.d/cmsynergy ファイルの例 : auth required /lib/security/pam\_stack.so service=system-auth auth required /lib/security/pam\_nologin.so account required /lib/security/pam\_stack.so service=system-auth

PAM の設定に関するさらに詳しい説明は、ユーザーのシステムのマニュアル を参照してください。

**esd** クライアントの設定

クライアントに、通常のエンジン スタートアップ手順を使用する代わりに esd に接続するよう指示する必要があります。これには、Synergy クライアン トのインストレーションの etc ディレクトリで ccm.ini ファイルを編集して エンジンの開始方法を指定します。ccm.ini ファイルの最初のセクションに 以下の行を追加します。

engine\_daemon = TRUE

自分の ccm.ini ファイルではなく、\$CCM\_HOME/etc/ccm.ini ファイルを変 更する必要があります。

## 付録 **C:** 特記事項

© Copyright 2000, 2009

本書は米国 IBM が提供する製品およびサービスについて作成したものであ り、本書に記載の製品、サービス、または機能が日本においては提供されてい ない場合があります。日本で利用可能な製品、サービス、および機能について は、日本 IBM の営業担当員にお尋ねください。本書で IBM 製品、プログラム、 またはサービスに言及していても、その IBM 製品、プログラム、または サー ビスのみが使用可能であることを意味するものではありません。これらに代 えて、IBM の知的所有権を侵害することのない、機能的に同等の 製品、プロ グラム、またはサービスを使用することができます。ただし、IBM 以外の製品 とプログラムの操作またはサービスの 評価および検証は、お客様の責任で 行っていただきます。

IIBM は、本書に記載されている内容に関して特許権 ( 特許出願中のものを含 む ) を保有している場合があります。本書の提供は、お客様にこれらの特許権 について 実施権を許諾することを意味するものではありません。実施権につ いてのお問い合わせは、書面にて下記宛先にお送りください。

〒 106-8711 東京都港区六本木 3-2-12 日本アイ・ビー・エム株式会社 法務・知的財産

知的財産権ライセンス渉外

以下の保証は、国または地域の法律に沿わない場合は、適用されません。: IBM およびその直接または間接の子会社は、本書を特定物として現存するままの状 態で提供し、商品性の保証、特定目的適合性の保証および法律上の瑕疵担保責 任を含むすべての明示 もしくは黙示の保証責任を負わないものとします。国 または地域によっては、法律の強行規定により、保証責任の制限が禁じられる 場合、強行規定の制限を受けるものとします。

この情報には、技術的に不適切な記述や誤植を含む場合があります。本書は定 期的に見直され、必要な変更は本書の次版に組み込まれます。 IBM は予告なし に、随時、この文書に記載されている製品またはプログラムに対して、改良ま たは変更を行うことがあります。

本書において IBM 以外の Web サイトに言及している場合がありますが、便宜 のため記載しただけであり、決してそれらの Web サイトを推奨するものでは ありません。それらの Web サイトにある資料は、この IBM 製品の資料の一部 ではありません。それらの Web サイトは、お客様の責任でご使用ください。

インストール ガイド UNIX 版 79

П

IBM は、お客様が提供するいかなる情報も、お客様に対してなんら義務も負 うことのない、自ら適切と信ずる方法で、使用もしくは配布することができ るものとします。

本プログラムのライセンス保持者で、 (i) 独自に作成したプログラムと その他 のプログラム ( 本プログラムを含む ) との間での情報交換、および (ii) 交換さ れた情報の相互利用を可能にすることを目的として、本プログラムに関する 情報を必要とする方は、製造元に連絡してください。

Intellectual Property Dept. for Rational Software IBM Corporation 1 Rogers Street Cambridge, Massachusetts 02142 U.S.A.

本プログラムに関する上記の情報は、適切な使用条件の下で使用することが できますが、有償の場合もあります。

本書で説明されているライセンス・プログラムまたはその他のライセンス資 料は、IBM 所定のプログラム契約の契約条項、IBM プログラムのご使用条件、 またはそれと同等の条項に基づいて、IBM より提供されます。

この文書に含まれるいかなるパフォーマンス・データも、管理環境下で決定 されたものです。そのため、他の操作環境で得られた結果は、異なる可能性が あります。一部の測定が、開発レベルのシステムで行われた可能性があります が、その測定値が、一般に利用可能なシステムのものと同じである保証はあり ません。さらに、一部の測定値が、推定値である可能性があります。実際の結 果は、異なる可能性があります。お客様は、お客様の特定の環境に適したデー タを確かめる必要があります。

IBM 以外の製品に関する情報は、その製品の供給者、出版物、もしくはその他 の公に利用可能なソースから入手したものです。 IBM は、それらの製品のテス トは行っておりません。したがって、他社製品に関する実行性、互換性、また はその他の要求については確証できません。 IBM 以外の製品の性能に関する 質問は、それらの製品の供給者にお願いします。

本書には、日常の業務処理で用いられるデータや報告書の例が含まれていま す。より具体性を与えるために、それらの例には、個人、企業、ブランド、あ るいは製品などの名前が含まれている場合があります。これらの名称はすべ て架空のものであり、名称や住所が類似する企業が実在しているとしても、そ れは偶然にすぎません。

商標

IBM および関連の商標については、www.ibm.com/legal/copytrade.html をご覧 ください。

ILinux は、Linus Torvalds の米国およびその他の国における商標です。

UNIX は、The Open Group の米国およびその他の国における登録商標です。

他の会社名、製品名およびサービス名等はそれぞれ各社の商標です。

# 索引

## 記号

```
/etc/group ファイル 29
/etc/hosts.allow ファイル 48
/etc/hosts.equiv ファイル 30
/etc/passwd ファイル 29
/etc/services ファイル 34
```
## **C**

[ccm\\_home](#page-33-0) 変数 26 ccm install [プログラム、実行](#page-47-3) 40 ccm\_root [ユーザー、作成](#page-38-0) 31 [ccmdb](#page-34-0) 変数 27 cooked [ファイル](#page-64-0) 57

# **D**

DCM [説明](#page-60-0) 53 リモート ホスト ファイル ([om\\_hosts.cfg](#page-37-1)) 30

## **E**

[ESD 9,](#page-16-0) [16,](#page-23-0) [36,](#page-43-0) [42,](#page-49-0) [48,](#page-55-1) [70](#page-77-1) esd[、設定の更新](#page-84-1) 77 ESD[、説明](#page-16-1) 9

### **G**

group [ファイル](#page-36-0) 29

## **H**

[hosts.equiv](#page-37-0) ファイル 30

## **I**

inetd [デーモン](#page-43-1) 36 [informix\\_chunkfiles](#page-33-1) 変数 26 [INFORMIXDIR 71](#page-78-1) [INFORMIXSERVER 71](#page-78-1)

[Informix](#page-64-1) 情報 57 Informix [チューニング](#page-70-0) ガイドライン 63 informix [ユーザー、作成](#page-38-1) 31

## **N**

NFS[、説明](#page-29-0) 22

# **O**

[om\\_hosts.cfg](#page-37-1) ファイル 30 [ONCONFIG 71](#page-78-1)

## **P**

PAM 、ESD [用の設定の更新](#page-84-1) 77 passwd [ファイル](#page-36-2) 29

### **R**

```
Rational Directory Server 17
Rational Synergy
   ドキュメント 8
Rational Synergy CCM サーバー、説明 10
Rational Synergy クライアント、説明 9
Rational Synergy データベース、説明 9
Rational Synergy のドキュメント 8
Rational Synergy ヘルプ サーバー 70
raw パーティション 58
RDS 17
readme 1
rexec 36
```
## **S**

[server\\_number](#page-25-0)、説明 18 [SERVERNUM 71](#page-78-2) SHMSEG エラー [メッセージ](#page-54-0) 47 sqlhosts [ファイル](#page-37-2) 30 [サーバーエントリの作成](#page-51-0) 44 [プロトコルを追加](#page-68-0) 61 sqlhosts [へプロトコルを追加](#page-68-0) 61

### **T**

tsort [コマンド](#page-31-0) 24

tsort [コマンド](#page-50-0) 43

### **V**

VPN IP [アドレス、追加](#page-55-2) 48

### **W**

Windows クライアント、UNIX データ ベース [サーバーへのアクセス](#page-43-3) 36

### **X**

X [アプリケーション、設定](#page-50-1) 43

#### あ

アップグレード [旧リリースから](#page-8-1) 1

#### い

インストール [Informix](#page-64-1) 情報 57 Informix [を実行しているマシン](#page-78-3) 71 [完了](#page-50-2) 43 [クライアント](#page-80-1) 73 [クライアントへの](#page-80-1) 73 [異なるマシン上](#page-52-0) 45 [準備](#page-28-0) 21 [その他の設定](#page-44-0) 37 [ダウンロードから](#page-46-0) 39 [ディレクトリ要件](#page-33-2) 26 [複数](#page-72-1) 65 [リモート](#page-76-1) ファイル システム 69 インストール [イメージのダウンロード](#page-46-0) 39 [インストール計画](#page-28-1) 21 [インストールの完了](#page-50-2) 43 [インストールの準備](#page-28-0) 21 インストール マシン [説明](#page-17-1) 10 [インストール](#page-29-1) マシンの要件 22

### う

[ウェブサイト、ダウンロードしてインス](#page-46-0) トール 39 ウェブ モード [説明](#page-17-2) 10 [ウェブモード](#page-62-0) 55

## え

エラー メッセージ [out of shared memory 47](#page-54-0) [共有メモリ既存](#page-54-1) 47 エンジン [サーバー、説明](#page-18-0) 11 エンジン [スタートアップ](#page-16-0) デーモン 9, [16,](#page-23-0)  [42,](#page-49-0) [48,](#page-55-1) [70](#page-77-1) [エンジンスタートアップデーモン](#page-43-0) 36

#### お

```
オブジェクト レジストラ
  実行する場所 70
  複数インストール 70
オブジェクト レジストラ、説明 11
```
#### か

```
開始
  Rational Synergy セッション 55
  デーモン 50
カスタマ サポート 3
カーネル パラメータ
  インストール前の確認 36
カーネルパラメータ、設定 59
環境、設定 43
環境変数
  INFORMIXDIR 71
  INFORMIXSERVER 71
  ONCONFIG 71
  SERVERNUM 71
```
### き

[技術サポート](#page-10-0) 3 共有メモリ エラー メッセージ

[out of shared memory 47](#page-54-0) [共有メモリ既存](#page-54-1) 47

### く

クライアント [インストール](#page-80-1) 73 [マシン要件](#page-32-0) 25 [クライアント、説明](#page-16-2) 9 クライアントの設定 NFS [の使用](#page-80-2) 73 NFS [を使用しない](#page-81-0) 74

### さ

作成 Informix [データベース](#page-51-1) サーバー 44 [インストールディレクトリ](#page-40-0) 33 [データベースディレクトリ](#page-53-0) 46 [サーバー番号](#page-53-1) 46, [47,](#page-54-2) [71](#page-78-2) [サービスファイル](#page-36-3) 29

### し

[シェル](#page-14-0)7 実行エリア ([\\$CCM\\_HOME](#page-14-1)) 7 [準備](#page-28-0) 21

#### せ

セッションタイプ [ウェブモード](#page-62-0) 55 [トラディショナルモード](#page-62-0) 55 [セッションの終了](#page-62-2) 55 設定 ccm\_root [ユーザーとグループ](#page-38-2) 31 [Rational Synergy](#page-50-3) 環境 43 [リモート](#page-55-3) エンジン ホスト 48 ルーター [サービス](#page-41-1) 34 [設定、カーネルパラメータ](#page-66-0) 59 前提条件 [Rational Directory Server 17](#page-24-0)

### そ [ソフトウェアのロード](#page-46-1) 39, [40](#page-47-0)

### ち

チャンク ファイル [作成の詳細](#page-64-2) 57 [ディスク領域の考慮点](#page-52-1) 45 [他の場所へ移動](#page-52-2) 45 チャンク [ファイルの作成](#page-64-2) 57 [注意、説明](#page-15-1) 8 [注記、説明](#page-15-2) 8

### て

[定義された](#page-16-4) 9 ディスク領域 [チャンク](#page-52-1) ファイル 45 [要件](#page-35-0) 28 [ディレクトリサーバー](#page-16-4) 9 データベース [アンパック](#page-61-0) 54 [親ディレクトリの作成](#page-53-0) 46 [作成する場所](#page-77-4) 70 [複数インストール](#page-77-5) 70 データベース サーバー [作成](#page-51-1) 44 [マシン要件](#page-31-1) 24 データベース [サーバー、説明](#page-17-3) 10 データベース [サーバーの準備](#page-43-5) 36 [データベース、説明](#page-16-3) 9 [データベースのアンパック](#page-61-0) 54 デーモン [inetd 36](#page-43-1) [Rational Synergy 70](#page-77-6) [開始](#page-57-0) 50 [複雑なネットワーク](#page-77-7) 70

### と

ドキュメント [入手方法](#page-15-0) 8 [ドライブ、識別](#page-42-0) 35 [トラディショナルモード](#page-62-3) 55 [トラディショナル](#page-18-2) モード、説明 11

#### ふ

```
ファイル
  /etc/hosts.equiv 30
  /etc/group 29
  /etc/hosts.allow 48
  /etc/passwd 29
  /etc/services 34
   group 29
   hosts.equiv 30
   om_hosts.cfg 30
   passwd 29
   sqlhosts 30
   サービス 29
複雑なネットワーク、デーモンの共有
   70
複数インストール 65
   オブジェクト レジストラ 70
   データベース 70
   ルータープロセス 70
プロトコル、sqlhosts へ追加 61
分散ビルド ファイル(om_hosts.cfg) 30
```
### $\left\langle \right\rangle$

ヘルプ [サーバー](#page-77-2) 70

### ほ

ホスト ID[、複数インストール](#page-72-2) 65 [本書で使用している記号](#page-15-3) 8

#### め

メディア [ドライブ、識別](#page-42-0) 35

### も

モード [ウェブ](#page-62-0) 55 [トラディショナル](#page-62-3) 55

### ゆ

ユーザー [ccm\\_root](#page-38-0)、作成 31 [ユーザー](#page-38-1) informix、作成 31

### よ

要件 [インストール](#page-33-2) ディレクトリ 26 [インストール](#page-29-1) マシン 22 [クライアント](#page-32-0) マシン 25 [ディスク領域](#page-35-0) 28 [データベース](#page-31-1) サーバー マシン 24 [ルーティング](#page-36-4) 29 要件ファイル [om\\_hosts.cfg 29](#page-36-4) [サービス](#page-36-4) 29 [パスワード](#page-36-4) 29 [ホスト](#page-36-4) 29 [用語解説](#page-16-5) 9

## ら

ライセンス [マネージャ、説明](#page-16-6) 9 [ライブラリリンクメッセージ](#page-75-0) 68

## り

[リモート実行の設定](#page-60-1) 53 [リモートプロセス、設定](#page-60-1) 53 [リリースノート](#page-8-0) 1

### る

[ルーター、説明](#page-18-3) 11 ルーター [サービス、設定](#page-41-1) 34 ルータープロセス [実行する場所](#page-77-8) 70 [複数インストール](#page-77-8) 70 [ルートユーザー、リモートインストール](#page-76-2) 時にアクセス 69

### わ

[ワークエリア、説明](#page-18-4) 11